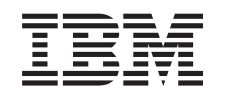

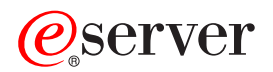

iSeries iSeries Access para Web

*Versión 5 Release 3*

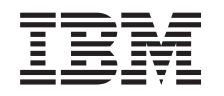

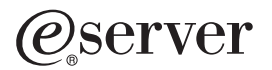

iSeries iSeries Access para Web

*Versión 5 Release 3*

## **Nota**

Antes de utilizar esta información y el producto al que da soporte, asegúrese de leer la información del [Apéndice](#page-84-0) A, "Avisos", en la página 79.

#### **Primera edición (diciembre de 2003)**

Esta edición se aplica a la versión 5, release 3, modificación 0 de IBM @serveriSeries Access para Web y a todos los releases y modificaciones subsiguientes hasta que se indique lo contrario en nuevas ediciones. Esta versión no se ejecuta en todos los modelos RISC (sistema de conjunto de instrucciones reducido) ni en los modelos CISC.

**© Copyright International Business Machines Corporation 2003. Reservados todos los derechos.**

# **Contenido**

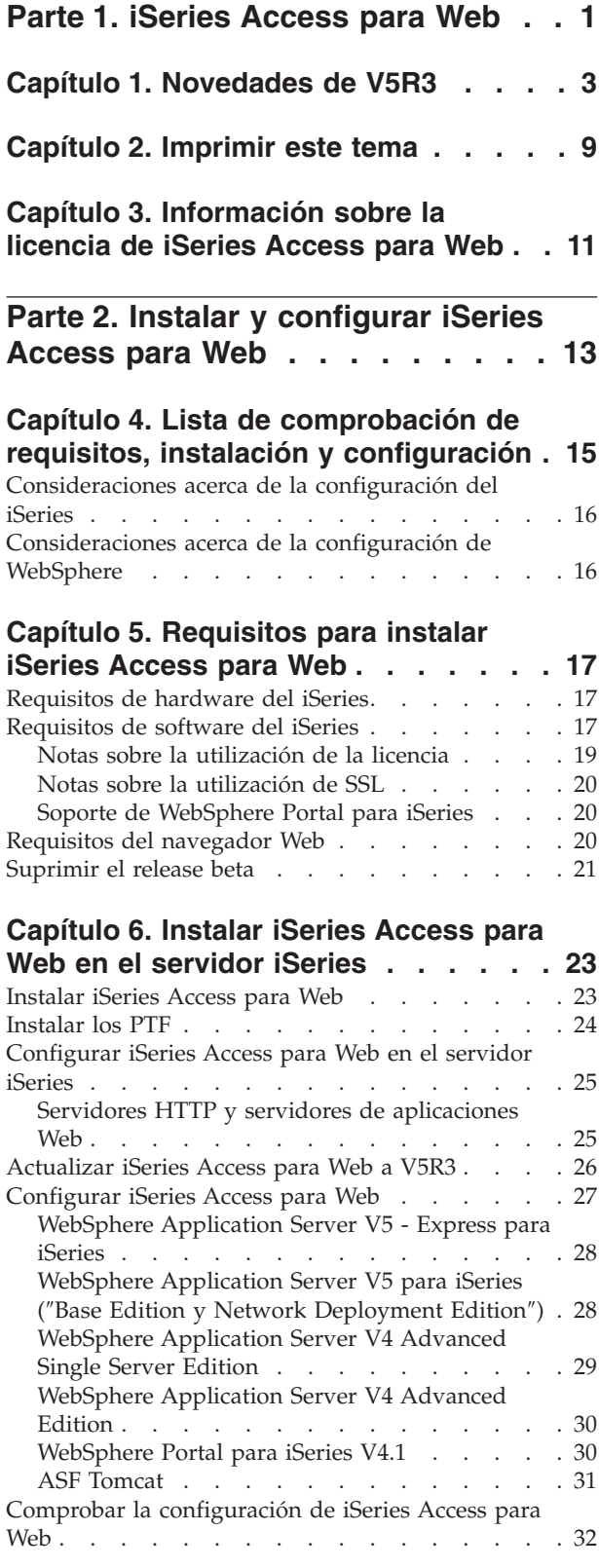

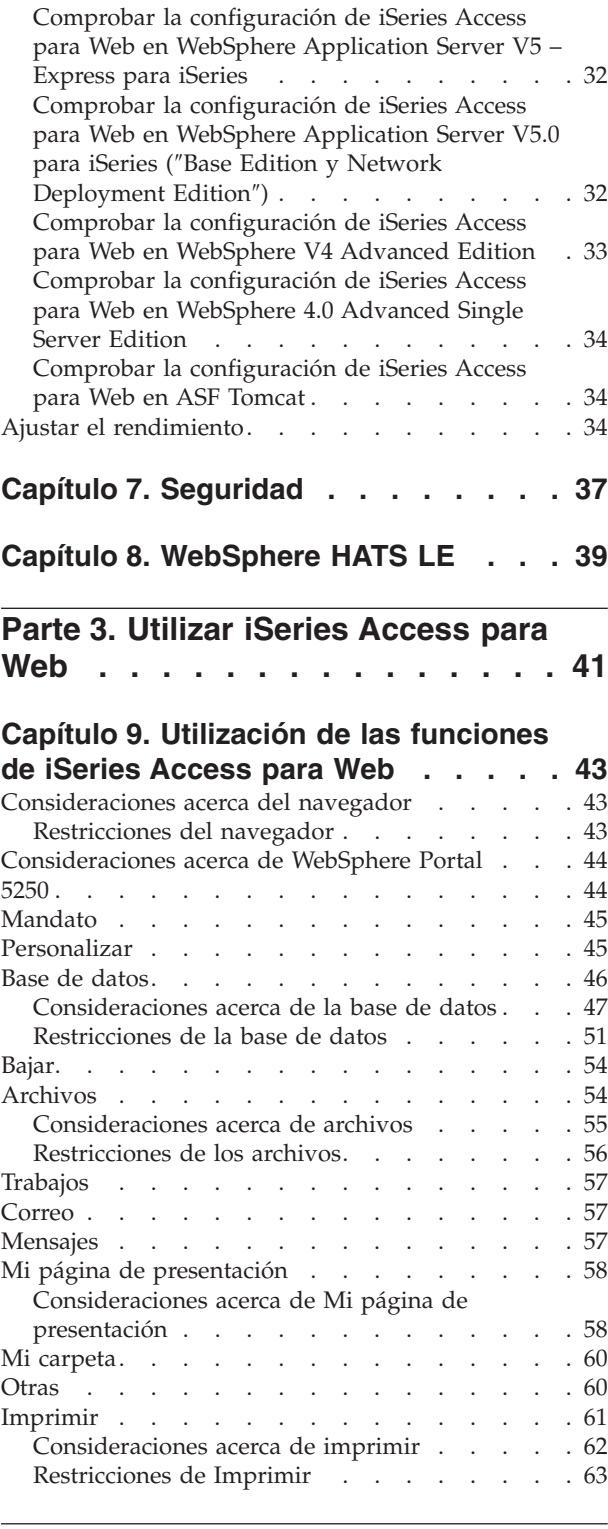

**Parte 4. Administrar y [personalizar](#page-70-0) iSeries [Access](#page-70-0) para Web. . . . . . [65](#page-70-0)**

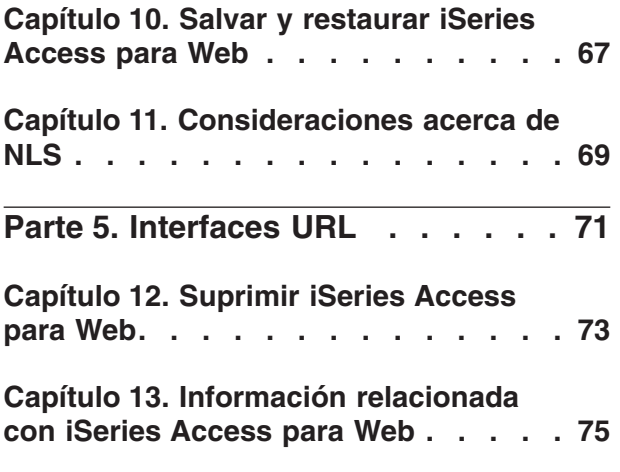

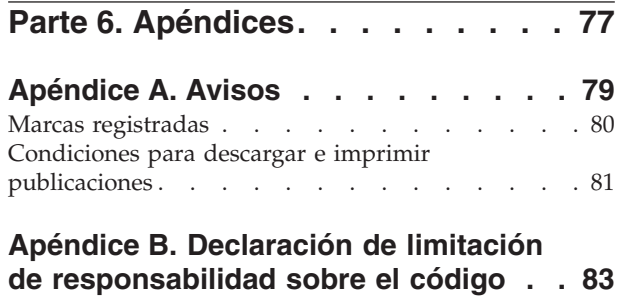

# <span id="page-6-0"></span>**Parte 1. iSeries Access para Web**

iSeries Access para Web (5722-XH2) es la oferta más reciente de la familia de productos iSeries Access (5722-XW1). Ofrece acceso basado en navegador Web a servidores iSeries. iSeries Access para Web permite a los usuarios finales potenciar la información de gestión, las aplicaciones y los recursos de toda la empresa al extender los recursos de iSeries al escritorio del cliente mediante un navegador Web.

iSeries Access para Web ofrece las siguientes ventajas:

- Se basa en el servidor.
- v Se implementa mediante la tecnología de servlets de Java.
- v Utiliza los protocolos de estándar industrial HTTP, HTTPS y HTML.
- v Es ligero, y sólo requiere un navegador en el cliente.
- v Proporciona una interfaz de usuario 5250 y acceso a la base de datos, sistema de archivos integrado, impresoras, salida de impresora, trabajos, mandatos por lotes y mensajes del iSeries.

#### **[Novedades](#page-8-0) de V5R3**

Sepa cuáles son las novedades y qué información ha cambiado en este release de iSeries Access para Web.

#### **[Imprimir](#page-14-0) este tema**

Permite imprimir una versión en PDF de la información de iSeries Access para Web.

#### **[Información](#page-16-0) sobre licencias**

Sepa cuáles son los requisitos de licencia de iSeries Access para Web.

#### **Instalar y [configurar](#page-18-0) iSeries Access para Web**

Utilice esta información para instalar, configurar, comprobar y proteger iSeries Access para Web en el servidor iSeries. La lista de comprobación de requisitos, instalación y configuración le guiará durante la instalación de iSeries Access para Web.

### **Utilice [iSeries](#page-46-0) Access para Web**

Utilice esta información para saber cuales son las funciones que proporciona iSeries Access para Web. Conozca las funciones siguientes de iSeries Access para Web:

- Interfaz de usuario 5250
- Mandato
- Personalizar
- v Base de datos
- v Bajar
- Archivos
- Trabajos
- v Correo
- Mensajes
- Mi carpeta
- v Mi página de presentación
- Otras
- Imprimir

#### **Administrar y [personalizar](#page-46-0) iSeries Access para Web**

Aprenda a administrar y personalizar iSeries Access para Web, incluyendo:

- Preferencias y políticas
- v Administrar usuarios y grupos
- v Cómo salvar y restaurar iSeries Access para Web
- v Consideraciones acerca de NLS

### **[Interfaces](#page-76-0) URL**

Sepa dónde encontrar información sobre las interfaces con los servlets de iSeries Access para Web.

## **[Suprimir](#page-78-0) iSeries Access para Web**

Encontrará los pasos necesarios para suprimir iSeries Access para Web del servidor iSeries.

### **[Información](#page-80-0) relacionada**

Conozca otras fuentes de información sobre iSeries Access para Web.

**Nota:** Lea el apartado Apéndice B, "Declaración de limitación de [responsabilidad](#page-88-0) sobre el código", en la [página](#page-88-0) 83 para obtener información legal importante.

# <span id="page-8-0"></span>**Capítulo 1. Novedades de V5R3**

## **Soporte del servidor de aplicaciones Web**

Además de WebSphere Application Server V4 Advanced Single Server Edition, WebSphere Application Server V4 Advanced Edition y ASF Tomcat, V5R3 iSeries Access para Web es compatible con los siguientes servidores de aplicaciones Web en los servidores iSeries que tengan instalados los releases V5R2 o posteriores:

- IBM WebSphere Application Server Express para iSeries
- WebSphere Application Server V5.0 para iSeries ("Base Edition y Network Deployment Edition")
- WebSphere Portal para iSeries V4.1

Si quiere disponer de la información más reciente sobre los servidores de aplicaciones Web compatibles con iSeries Access para Web, consulte la página de presentación deIBM iSeries [Access](http://www.ibm.com/servers/eserver/iseries/access/web/)

[para](http://www.ibm.com/servers/eserver/iseries/access/web/) Web  $\blacktriangleright$  (http://www.ibm.com/eserver/iseries/access/web/).

## **WebSphere Portal Enable para iSeries**

iSeries Access para Web proporciona los siguientes portlets para utilizarse en el entorno WebSphere Portal para iSeries:

## Portlet de sesión 5250 de **iSeries**

Proporciona soporte para sesiones 5250 de interfaz de usuario del iSeries. Si el portlet de sesión 5250 es la única función de iSeries Access para Web utilizada, no es necesario configurar los servlets.

## Portlet IFrame de **iSeries Access para Web**

Ofrece la posibilidad de utilizar interfaces URL de iSeries Access para Web en el entorno WebSphere Portal. El portlet representa la salida generada por la interfaz URL de iSeries Access para Web dentro de un elemento iframe de HTML. Si se utiliza este soporte, no es necesario configurar en el servidor los servlets de iSeries Access para Web.

## **Soporte de HATS LE**

Host Access Transformation Server Limited Edition (HATS LE) es un miembro nuevo de la familia iSeries Access empaquetado con el producto 5722-XH2 iSeries Access para Web. HATS LE transforma dinámicamente pantallas 5250 con una interfaz Web de apuntar y pulsar. Las pantallas se convierten en tiempo real y se entregan como HTML al navegador Web.

HATS LE le ofrece las siguientes ventajas:

- v Transforma dinámicamente pantallas 5250 en HTML
- No necesita acceder al código fuente
- v Rejuvenece las aplicaciones existentes dándoles una apariencia Web
- No requiere tener conocimientos de programación
- v Proporciona plantillas HTML estándar que pueden adaptarse
- Se integra con WebSphere Application Server

**5250**

### **Personalizar**

Es posible personalizar completamente la interfaz de usuario 5250 con las funciones de preferencias y políticas.

### **Sesiones compartidas**

Es posible compartir sesiones activas con otros usuarios y grupos. El usuario que inicia la sesión conserva todo el control sobre ella, mientras que los usuarios con quien es compartida sólo pueden verla.

### **Macro inicial**

Se puede especificar una macro inicial en la página Iniciar sesión o como valores de sesión configurados para que se ejecute inmediatamente después de que se inicie la sesión.

### **Accesos directos a sesiones y macros**

Es posible crear accesos directos a configuraciones de sesiones y a definiciones de macros. Los accesos directos pueden utilizarse para compartir una sesión o una macro con otros usuarios y grupos.

### **Situar el cursor en la posición exacta**

Utilice este valor nuevo de vista de sesión para habilitar la posibilidad de situar el cursor en la posición exacta dentro de un campo.

### **Personalizar**

### **Texto de ayuda adicional**

Ahora se dispone de descripciones detalladas para los valores de preferencias y políticas desde los enlaces de ayuda de la función Personalizar. Desde estos enlaces de ayuda también se dispone de ayuda general sobre la utilización.

### **La administración para restringir el acceso funcional a categorías es más fácil**

Se suministran políticas nuevas para restringir los usuarios a una categoría de funciones sin necesidad de denegar cada función individualmente.

### **Cambios en el menú de navegación**

Las opciones de menú Perfiles de usuario, Perfiles de grupo y Perfil seleccionado de la pestaña Personalizar se han combinado en una nueva opción de menú llamada Políticas. La página nueva Políticas permite a los administradores seleccionar qué perfil de iSeries personalizar. Además, se suministran enlaces a la lista de perfiles de usuario y a la lista de perfiles de grupo.

### **Función valores**

Valores es una función nueva a la que pueden acceder los administradores desde la pestaña Personalizar. Se trata de valores de configuración aplicables a todos los usuarios de iSeries Access para Web.

### **Vista Informe**

La interfaz Personalizar ofrece la opción de ver todos los valores de las políticas actuales de perfil de usuario o de grupo. Se dispone de un enlace Optimizado para impresión que permite generar una vista que puede enviarse a una impresora.

### **Base de datos**

## **Peticiones solicitadas**

El asistente SQL puede utilizarse para crear peticiones que soliciten al usuario uno o varios valores de condición cuando se ejecute la petición. Los usuarios también pueden utilizar Ejecutar SQL para crear sentencias con marcadores de parámetros. Los valores de los marcadores de parámetros deben facilitarse utilizando un formulario HTML o parámetros URL cuando se ejecute la petición.

### **Importar petición**

Los archivos creados con el nuevo formato de archivos Transferencia de datos pueden importarse a iSeries Access para Web.

### **XML de Excel**

Ahora, Ejecutar SQL y Copiar datos a tabla son compatibles con el formato XML de Microsoft Excel. Este es el formato de hoja de cálculo XML utilizado por Microsoft Excel 2002.

### **Extraer Datos de servidor**

Extraer datos de servidor puede utilizarse para obtener información de objetos del servidor iSeries y almacenar los resultados en una tabla de la base de datos. Puede obtenerse información general sobre objetos para cualquier tipo de objeto del iSeries. También puede obtenerse información específica sobre objetos para los tipos de objetos siguientes:

- Estradas de directorio
- Mensajes
- Arreglos de software
- Productos de software
- Agrupación del sistema
- v Perfiles de usuario

### **Descargar**

Descargar es una nueva categoría funcional que se utiliza para la distribución gestionada de archivos. Un archivo descargable se almacena en el servidor iSeries y se pone a disposición mediante iSeries Access para Web para su distribución. Algunos productos de IBM están disponibles como archivos descargables de iSeries Access para Web, y el usuario también puede crear sus propios archivos descargables. Para actualizar y controlar el acceso a los archivos descargables, se suministra un juego de funciones de gestión.

### **Archivos**

### **Vista Contenido del directorio**

Ahora, el contenido del directorio se visualiza en la ventana actual del navegador. Hasta ahora, el contenido del directorio se visualizaba en una ventana del navegador independiente. Se dispone de un valor de preferencias para conservar el comportamiento anterior.

### **Ordenar enlaces del contenido del directorio**

Ahora es posible ordenar enlaces para las cabeceras de columna Nombre, Tamaño y Modificado cuando se visualiza el contenido del directorio. Pulsando el enlace de la cabecera de columna, se actualiza el contenido del directorio, ordenado según los datos de la columna.

### **Acciones de archivo**

Al utilizar las funciones Examinar archivos y Examinar archivos compartidos NetServer, ahora puede editar las autorizaciones, cambiar el propietario del objeto, cambiar el grupo principal del objeto, cambiar la lista de autorizaciones del objeto y comprimir y descomprimir archivos.

## **Acciones de archivo**

Al utilizar las funciones Examinar archivos y Examinar archivos compartidos NetServer, ahora puede editar las autorizaciones, cambiar el propietario del objeto, cambiar el grupo principal del objeto, cambiar la lista de autorizaciones del objeto y comprimir y descomprimir archivos.

#### **Mensajes**

Existen nuevas funciones de mensajes que permiten enviar mensajes de interrupción a las estaciones de trabajo iSeries y anuncios de Lotus Sametime a los usuarios Sametime de iSeries Access para Web.

### **Mi carpeta**

#### **Número máximo de elementos y tamaño máximo de la carpeta**

Políticas nuevas permiten controlar a los administradores el número máximo de elementos permitidos en la carpeta personal de un usuario así como la cantidad máxima de espacio de disco ocupado por la carpeta personal de un usuario.

#### **Opciones de notificación opcionales**

Preferencias nuevas permiten notificar a los usuarios cuando el número de elementos de su carpeta personal llega a cierto porcentaje del número máximo de elementos permitidos o cuando el tamaño total de los elementos de su carpeta personal alcanza un determinado porcentaje del tamaño máximo permitido. Estas opciones de notificación entrarán en vigor si el administrador ha establecido políticas de número máximo de elementos o tamaño máximo de la carpeta para el usuario. Las notificaciones de carpeta ahora pueden enviarse a un nombre de usuario Lotus Sametime configurado, así como a una dirección de correo electrónico configurada.

#### **Acciones de carpeta**

Pueden llevarse a cabo dos acciones nuevas en los elementos de carpeta, copiar y copiar a archivo. Copiar permite copiar elementos de carpeta a otra carpeta personal del usuario. Copiar a archivo permite copiar el contenido del elemento de carpeta a un archivo del sistema de archivos integrado.

#### **Imprimir**

#### **Mejoras a la salida de impresora**

La interfaz para trabajar con la salida de impresora se ha mejorado consolidando los enlaces a columna Acción y Vista previa en una columna Acción.

#### **Impresoras PDF**

El nuevo soporte para impresoras PDF permite utilizar una impresora del iSeries para convertir archivos AFPDS o SCS en spool en documentos PDF. La conversión a PDF se realiza automáticamente cuando un archivo en spool se dirige a la cola de salida del dispositivo de impresora. Para utilizar esta función, debe instalarse IBM Infoprint Server para iSeries (5722 IP1) en el servidor iSeries.

#### **Salida de impresora PDF**

La salida de impresora PDF muestra una lista de documentos PDF que se han convertido por una impresora PDF.

#### **Impresoras de Internet e Impresoras compartidas de Internet**

En la versión V5R2 de iSeries Access para Web, ya se daba soporte a impresoras de Internet, en Impresoras compartidas de Internet. Para corregir esta confusión, las impresoras de Internet se han redenominado como impresoras compartidas de Internet, conservando las mismas funciones. La nueva función Impresoras de Internet muestra una lista de las impresoras de Internet configuradas en el iSeries.

## **Otras**

#### **Favoritos**

Favoritos es un programa de utilidad nuevo al que se accede desde la pestaña Otras. Puede utilizarse para crear un archivo de favoritos con entradas para cada enlace de las pestañas de navegación de iSeries Access para Web.

## **Agrupación de conexiones**

La opción de menú Agrupación de conexiones se ha cambiado a Estado de la agrupación de conexiones y ahora muestra el estado actual de la agrupación de conexiones. Antes se accedía a los valores de la agrupación de conexiones desde la pestaña Otras, pero ahora se accede a ellos desde la nueva función Personalizar valores.

# <span id="page-14-0"></span>**Capítulo 2. Imprimir este tema**

Para ver o descargar la versión PDF de este documento, seleccione iSeries [Access](rzamm.pdf) para Web (aproximadamente 550 KB).

## **Guardar archivos PDF**

Para guardar un archivo PDF en la estación de trabajo para verlo o imprimirlo:

- 1. En el navegador, pulse con el botón derecho del ratón en el archivo PDF (pulse con el botón derecho del ratón en el enlace anterior).
- 2. Pulse **Guardar destino como...** si utiliza Internet Explorer. Pulse **Guardar enlace como...** si utiliza Netscape Communicator.
- 3. Vaya hasta el directorio en el que quiere guardar el archivo PDF.
- 4. Pulse **Guardar**.

### **Descargar Adobe Acrobat Reader**

Si necesita Adobe Acrobat Reader para ver o imprimir esos archivos PDF, puede descargar una copia del

sitio web de [Adobe](http://www.adobe.com/prodindex/acrobat/readstep.html) (www.adobe.com/products/acrobat/readstep.html)  $\ddot{\bullet}$ .

# <span id="page-16-0"></span>**Capítulo 3. Información sobre la licencia de iSeries Access para Web**

IBM @server iSeries Access para Web es un programa bajo licencia. Todos los componentes de iSeries Access para Web requieren una licencia de la familia iSeries Access (5722-XW1) para poder utilizarlos.

### **Importante:**

En el caso de servidores V5Rx, se necesita una clave de licencia de software para la familia iSeries Access 5722-XW1. iSeries Access está incluido en el medio protegido con clave de V5Rx que se suministra con todos los pedidos de software de OS/400 V5Rx. Recibirá una clave de licencia si solicita 5722-XW1. Si no ha solicitado 5722-XW1, puede evaluar el producto a partir del medio protegido con clave durante 70 días. Al final del período de evaluación de 70 días, el producto quedará inhabilitado si no ha solicitado el producto y recibido una clave de licencia de software. La clave de licencia de software es un código de autorización de 18 dígitos que permite utilizar el producto de software y las características del medio protegido con clave en un servidor iSeries especificado.

La licencia de iSeries Access para Web se otorga en función del número de sesiones HTTP activas simultáneas del servidor iSeries. El comportamiento de las sesiones depende de la implementación del navegador que se utiliza. Por ejemplo, cada instancia nueva de Internet Explorer da como resultado una sesión nueva, y por tanto se utiliza una licencia nueva y exclusiva para cada instancia de Internet Explorer. Cada instancia nueva de Netscape Navigator utiliza la misma sesión y, por tanto, sólo se utiliza una licencia. iSeries Access para Web solicita la información de inicio de sesión cuando se inicia cada sesión nueva, y por tanto es correcto suponer que, cada vez que aparece una solicitud de inicio de sesión, se solicite una licencia nueva.

Las licencias de iSeries Access para Web caducan a intervalos de cinco minutos. La licencia de una sesión que permanezca desocupada durante más de cinco minutos se liberará. La actividad (recuperación de una página Web nueva) después de que la licencia haya caducado provocará la utilización de una licencia nueva. Por ejemplo, si un usuario utiliza iSeries Access para Web para solicitar algunos datos del iSeries, la sesión recupera y ″retiene″ una licencia. Si, a continuación, el navegador queda desocupado entre cinco y diez minutos, la licencia utilizada para la sesión se liberará. Cuando se realiza otra acción para el servidor iSeries desde este navegador, se solicita y utiliza una licencia nueva.

**Nota:** Sólo la actividad en el servidor iSeries provocará la utilización de una licencia. La navegación por otros sitios Web en la misma ventana de navegador no provocará la solicitud de una licencia nueva.

Las licencias se gestionan a nivel de la familia iSeries Access (5722–XW1), no a nivel de cada cliente. Por lo tanto, cualquier combinación de clientes iSeries Access para Windows y de clientes iSeries Access para Web está permitida hasta el límite de licencias. Los clientes que adquieran licencias de iSeries Access tienen derecho a utilizar cualquier combinación de clientes iSeries Access para Windows e iSeries Access para Web.

Para determinar el límite de utilización de la familia iSeries Access:

- 1. Escriba el mandato WRKLICINF en el servidor iSeries al que tiene previsto conectarse. Aparece una lista de productos.
- 2. Escriba un 5 en el campo de entrada situado junto al producto 5722XW1 Base, Característica 5050. Así verá los detalles del producto bajo licencia de la familia iSeries Access, incluyendo el límite de utilización. El límite de utilización debe ser igual al número de licencias adquiridas para la familia iSeries Access. Cualquier número que sobrepase el límite adquirido viola el acuerdo de licencias de IBM.

# <span id="page-18-0"></span>**Parte 2. Instalar y configurar iSeries Access para Web**

Utilice esta información para instalar, configurar, comprobar y proteger iSeries Access para Web en el servidor iSeries.

#### **Lista de [comprobación](#page-20-0) de requisitos, instalación y configuración**

Antes y durante la instalación y configuración de iSeries Access para Web, utilice esta lista de comprobación para asegurarse de que se cumplen todos los requisitos y de que se llevan a cabo todos los pasos del proceso.

#### **[Requisitos](#page-22-0) para instalar iSeries Access para Web**

Antes de empezar la instalación, utilice esta información para asegurarse de que se cumplen todos los requisitos de hardware, software y del navegador. También puede encontrar información sobre cómo suprimir el release beta de iSeries Access para Web, si está instalado.

#### **Instalar iSeries Access para Web en el [servidor](#page-28-0) iSeries**

En este tema se explican los pasos necesarios para instalar iSeries Access para Web, incluyendo información acerca de los temas siguientes:

- v Instalación y verificación de iSeries Access para Web
- v Instalación de los PTF
- WebSphere HATS LE

#### **[Configurar](#page-30-0) iSeries Access para Web en el servidor iSeries**

En este tema se explican los pasos necesarios para configurar iSeries Access para Web en el entorno de servicios Web del servidor iSeries. También puede aprender a:

- v Configurar los entornos HTTP para WebSphere y ASF Tomcat
- v Actualizar iSeries Access para Web a V5R3
- v Configurar iSeries Access para Web y verificar la configuración
- v Ajustar el rendimiento del servidor iSeries
- Configurar la seguridad

#### **[WebSphere](#page-44-0) HATS LE**

Conozca WebSphere HATS LE, miembro de la familia iSeries Access que convierte pantallas 5250 en HTML y se las pasa al navegador.

# <span id="page-20-0"></span>**Capítulo 4. Lista de comprobación de requisitos, instalación y configuración**

Esta lista de comprobación le guiará a través de los pasos necesarios para instalar, comprobar y configurar un entorno sencillo de iSeries Access para Web. Estos pasos no tienen en cuenta otras aplicaciones Web ni entornos Web más complejos.

Para saber qué elementos hay que tener en cuenta a la hora de configurar el iSeries para poder utilizar iSeries Access para Web, consulte ["Consideraciones](#page-21-0) acerca de la configuración del iSeries" en la página [16.](#page-21-0)

Para saber qué elementos hay que tener en cuenta a la hora de configurar el entorno WebSphere para poder utilizar iSeries Access para Web, consulte ["Consideraciones](#page-21-0) acerca de la configuración de [WebSphere"](#page-21-0) en la página 16.

Antes de instalar y configurar iSeries Access para Web, compruebe la siguiente lista de comprobación:

- \_\_ 1. Compruebe que el servidor iSeries tiene el hardware necesario que figura en la sección ["Requisitos](#page-22-0) de hardware del iSeries" en la página 17.
- \_\_ 2. Compruebe que el servidor iSeries tiene el software prerrequisito que figura en la sección ["Requisitos](#page-22-0) de software del iSeries" en la página 17.
- \_\_ 3. Compruebe que el navegador Web cumple los requisitos que figuran en el apartado ["Requisitos](#page-25-0) del [navegador](#page-25-0) Web" en la página 20.
- \_\_ 4. Si el release beta de iSeries Access para Web está instalado en el servidor, debe suprimirse antes de instalar iSeries Access para Web V5R3. Para obtener detalles, consulte el apartado ["Suprimir](#page-26-0) el release beta" en la [página](#page-26-0) 21.
- \_\_ 5. Instale iSeries Access para Web en el servidor iSeries siguiendo las instrucciones del apartado [Capítulo](#page-28-0) 6, "Instalar iSeries Access para Web en el servidor iSeries", en la página 23.
- \_\_ 6. Ahora que el software del servidor iSeries está instalado, instale los arreglos temporales de programa (PTF) más recientes para los siguientes componentes:
	- Paquete de PTF acumulativo
	- PTF adicionales
	- \_\_ WebSphere Application Server
	- Servidor ASF Tomcat/HTTP para iSeries
	- \_\_ iSeries Access para Web

Consulte el apartado ["Instalar](#page-29-0) los PTF" en la página 24 para obtener más detalles.

- \_\_ 7. Si utiliza WebSphere Portal para iSeries V4.1, continúe en 10. De lo contrario, continúe en 8.
- \_\_ 8. Aprender a crear e iniciar "Servidores HTTP y servidores de [aplicaciones](#page-30-0) Web" en la página 25.
- \_\_ 9. Si tiene instalado un release anterior de iSeries Access para Web, consulte ["Actualizar](#page-31-0) iSeries Access para Web a V5R3" en la [página](#page-31-0) 26 para obtener más información.
- \_\_ 10. ["Configurar](#page-32-0) iSeries Access para Web" en la página 27 para ejecutar el servidor de aplicaciones Web.
- \_\_ 11. La instalación y configuración de iSeries Access para Web ha finalizado. Siga las instrucciones del apartado "Comprobar la [configuración](#page-37-0) de iSeries Access para Web" en la página 32 para comprobar que iSeries Access para Web se ha instalado y configurado adecuadamente y está operativo.
- \_\_ 12. HATS Limited Edition transforma dinámicamente pantallas 5250 con una interfaz Web de apuntar y pulsar. Si quiere utilizar HATS LE, continúe en Capítulo 8, ["WebSphere](#page-44-0) HATS LE", en la página [39.](#page-44-0)

## <span id="page-21-0"></span>**Consideraciones acerca de la configuración del iSeries**

Puede ser necesario ajustar algunos servidores para que alcancen un rendimiento óptimo. Consulte la información sobre "Ajustar el [rendimiento"](#page-39-0) en la página 34.

Para obtener más información acerca de iSeries Access para Web, consulte las fuentes citadas en el Capítulo 13, ["Información](#page-80-0) relacionada con iSeries Access para Web", en la página 75.

## **Consideraciones acerca de la configuración de WebSphere**

- iSeries Access para Web presupone que se ha configurado el entorno de servidor administrativo WebSphere para utilizar el perfil de usuario QEJBSVR. La utilización de un perfil de usuario distinto de QEJBSVR no está soportada. Por omisión, iSeries Access para Web utiliza QEJBSVR.
- v No deben utilizarse herramientas de WebSphere, como por ejemplo Application Assembly Tool (ATT), para gestionar, manipular o cambiar las instalaciones y configuraciones de iSeries Access para Web.
- v iSeries Access para Web utilizará el archivo de configuración server-cfg.xml para el entorno WebSphere Advanced Single Server Edition. Si el entorno WebSphere Advanced Single Server Edition utiliza otro archivo de configuración, cambie el servidor administrativo de forma que utilice server-cfg.xml o cree un servidor administrativo nuevo que no utilice este archivo de configuración.

# <span id="page-22-0"></span>**Capítulo 5. Requisitos para instalar iSeries Access para Web**

Antes de empezar la instalación, utilice esta información para asegurarse de que se cumplen todos los requisitos de hardware, software y del navegador. También puede encontrar información sobre cómo suprimir el release beta de iSeries Access para Web, si está instalado.

Para saber cuáles son los requisitos para instalar iSeries Access para Web, consulte:

- v "Requisitos de hardware del iSeries"
- v "Requisitos de software del iSeries"
- v ["Requisitos](#page-25-0) del navegador Web" en la página 20
- v ["Suprimir](#page-26-0) el release beta" en la página 21

## **Requisitos de hardware del iSeries**

#### **Modelos de servidor, características del procesador y memoria**

Para obtener información acerca de los modelos de servidor, características del procesador y memoria del servidor necesaria para el servidor iSeries, dependiendo del tipo de servidor de aplicaciones, consulte:

- v WebSphere [Application](http://www.ibm.com/servers/eserver/iseries/software/websphere/wsappserver/) Server (http://www.ibm.com/servers/eserver/iseries/software/websphere/ wsappserver/)  $\rightarrow$ .
	- 1. Pulse en el servidor de aplicaciones más adecuado.
	- 2. Pulse en **Requisitos**.
- v [WebSphere](http://www.software.ibm.com/wsdd/zones/portal/proddoc.html) Portal para iSeries V4.1 (http://www.software.ibm.com/wsdd/zones/portal/proddoc.html) .
	- 1. Pulse en **WebSphere Portal para Multiplataformas Versión 4.1.x**.
	- 2. Pulse en **Versión 4.1.4 y 4.1.5, hardware y software compatible con Portal Server**.
- ASF [Tomcat](http://www.ibm.com/eserver/iseries/software/http) (http://www.ibm.com/eserver/iseries/software/http)  $\rightarrow$  .
	- 1. Pulse en **Documentación**.
	- 2. Pulse en Información del release V5R2.
	- 3. Pulse en **Servicios web –> Cómo empezar –> Instalar y probar**.

### **Espacio de disco del servidor**

iSeries Access para Web necesita 265MB de espacio de disco libre en el servidor.

### **Notas:**

- 1. iSeries Access para Web consta de servlets y portlets. Tenga esto en cuenta cuando revise los requisitos de hardware de los servidores de aplicaciones Web.
- 2. Para obtener ayuda acerca del tamaño de todas las configuraciones del sistema, utilice IBM Workload Estimator para iSeries, que se encuentra en **Herramientas**, en Soporte de IBM [iSeries](http://www.ibm.com/eserver/iseries/support/)

 $(\text{http://www.ibm.com/eserver/iseries/support/})$  .

## **Requisitos de software del iSeries**

iSeries Access para Web puede instalarse en servidores iSeries que ejecuten V5R2 y releases posteriores de OS/400.

<span id="page-23-0"></span>La tabla siguiente muestra una lista del software necesario para utilizariSeries Access para Web en los entornos de servidor de aplicaciones Web IBM WebSphere Application Server o ASF Tomcat. Puede consultar información adicional sobre los requisitos de software en:

v WebSphere [Application](http://www.ibm.com/servers/eserver/iseries/software/websphere/wsappserver/) Server (http://www.ibm.com/servers/eserver/iseries/software/websphere/

wsappserver/)  $\rightarrow$ .

- 1. Pulse en el servidor de aplicaciones más adecuado.
- 2. Pulse en **Requisitos**.
- v [WebSphere](http://www.software.ibm.com/wsdd/zones/portal/proddoc.html) Portal para iSeries V4.1 (http://www.software.ibm.com/wsdd/zones/portal/proddoc.html) .
	- 1. Pulse en **WebSphere Portal para Multiplataformas Versión 4.1.x**.
	- 2. Pulse en **Versión 4.1.4 y 4.1.5, hardware y software compatible con Portal Server**.
- v [Documentación](http://www.ibm.com/servers/eserver/iseries/software/http/docs/doc.htm) de HTTP Server

(http://www.ibm.com/servers/eserver/iseries/software/http/docs/doc.htm)  $\rightarrow$  .

- 1. Pulse en **Documentación**.
- 2. Pulse en Información del release V5R2.
- 3. Pulse en **Servicios web –> Cómo empezar –> Instalar y probar**.

**Nota:** Instale todos los productos con el nivel de arreglo más reciente.

**Entornos de servidor de aplicaciones Web WebSphere Application Server o ASF Tomcat**

*Tabla 1. Productos de software necesarios y opcionales para los entornos de servidor Web WebSphere Application Server o ASF Tomcat.*

| Producto                          | Opción                              | Descripción                                                                                                    |
|-----------------------------------|-------------------------------------|----------------------------------------------------------------------------------------------------|
| 5722-SS1                          |                                     | Operating System/400 Versión 5 Release 2 o posterior                                                                                                    |
| 5722-SS1                          | 3                                   | OS/400-Soporte de directorio base ampliado                                                                                                    |
| 5722-SS1                          | 8                                   | OS/400-Fonts de compatibilidad AFP                                                                                                    |
| 5722-SS1                          | 12                                  | OS/400-Servidores de sistema principal                                                                                                    |
| 5722-SS1                          | 30                                  | OS/400-Intérprete de QShell                                                                                                    |
| 5722-SS1                          | 34                                  | OS/400-Digital Certificate Manager<br>Nota: Sólo es necesario para utilizar el protocolo de Capa de sockets segura<br>(SSL). Consulte las Notas acerca de la Capa de sockets segura (SSL) para<br>obtener más información.                                                              |
| 5722-IP1                          | Base                                | <b>IBM</b> Infoprint Server<br>Nota: Este producto de software sólo es necesario para utilizar el soporte de<br>impresoras PDF. Para obtener más información, consulte la sección<br>"Imprimir" en la página 61.                                                                        |
| 5722-JV1                          | <b>Base</b>                         | Java Developer Kit                                                                                                    |
| 5722-JV1                          | 5                                   | Java Developer Kit Versión 1.3                                                                                                    |
| 5722-JC1                          | Base                                | Toolbox para Java                                                                                                    |
| 5722-TC1                          | <b>Base</b>                         | TCP/IP Connectivity Utilities                                                                                                    |
| 5722-DG1                          | Base                                | <b>IBM HTTP Server</b>                                                                                                    |
| $\cdot$ 5722-AC2<br>$-5722 - AC3$ | $\cdot$ 56 bits<br>$\cdot$ 128 bits | • Crypto Access Provider de 56 bits para iSeries<br>• Crypto Access Provider de 128 bits para iSeries<br>Nota: Sólo es necesario para utilizar el protocolo de Capa de sockets segura.<br>Consulte las Notas acerca de la Capa de sockets segura (SSL) para obtener<br>más información. |

| Producto                                     | Opción                                                                 | Descripción                                                                                                    |
|----------------------------------------------|------------------------------------------------------------------------|----------------------------------------------------------------------------------------------------|
| 5722-XW1                                     | • Base<br>• Opción 1                                                   | • iSeries Access<br>· Soporte de habilitación de iSeries Access<br>Nota: Consulte las Notas acerca de licencias para obtener más información.                                                                                                    |
| 5733-WS4<br>5733-WA4<br>5733-WS5<br>5733-IWE | Consulte el sitio<br>Web del servidor<br>de aplicaciones<br>WebSphere. | • IBM WebSphere Application Server Advanced Single Server Edition 4.0<br>• IBM WebSphere Application Server Advanced Edition 4.0<br>• IBM WebSphere Application Server V5.0 para iSeries ("Base Edition y<br>Network Deployment Edition")<br>• IBM WebSphere Application Server V5.0 - Express para iSeries                                                                                                    |
|                                              |                                                                        | Notas:<br>1. Si utiliza WebSphere Advanced Single Server Edition 4.0 o WebSphere<br>Advanced Edition 4.0, necesitará un nivel de arreglo mínimo de 4.0.5. Si<br>utiliza WebSphere V5.0 para iSeries o WebSphere V5.0 - Express para<br>iSeries, necesitará un nivel de arreglo mínimo de 5.0.2. Consulte el<br>apartado Instalar PTF para obtener más información.<br>2. Si prevé utilizar Tomcat, deberá tener instalados al menos uno de los<br>servidores de aplicaciones WebSphere o IBM HTTP Server.          |
|                                              |                                                                        | WebSphere Portal para iSeries V4.1<br>Notas:<br>Es necesario únicamente si desea utilizar los portlets proporcionados en<br>1.<br>iSeries Access para Web. Para obtener más información, consulte la<br>sección "Soporte de WebSphere Portal para iSeries" en la página<br>20. WebSphere Portal para iSeries V4.1 no es necesario para utilizar los<br>servlets de iSeries Access para Web.<br>2. iSeries Access para Web requiere que WebSphere Portal para iSeries tenga<br>un nivel de arreglo mínimo de 4.1.5. |

<span id="page-24-0"></span>*Tabla 1. Productos de software necesarios y opcionales para los entornos de servidor Web WebSphere Application Server o ASF Tomcat. (continuación)*

Nota: Para obtener más información, consulte [WebSphere](http://www.ibm.com/software/genservers/portaliseries/) Portal Enable para iSeries <sup>-</sup> (http://www.ibm.com/software/genservers/ portaliseries/).

## **Notas sobre la utilización de la licencia**

- v iSeries Access para Web recupera su información de licencias del producto de software 5722-XW1 Base y Opción 1. Debe instalar el producto XW1 si tiene previsto utilizar iSeries Access para Web.
- v Para actualizar el límite de utilización del producto 5722-XW1 en el servidor, siga estos pasos:
	- 1. Escriba el mandato WRKLICINF en el servidor iSeries al que tiene previsto conectarse. Aparece una lista de productos.
	- 2. Escriba 2 en el campo de entrada situado junto al producto 5722XW1 V5, Dispositivo 5050. Cambie el límite de utilización al número de licencias que ha adquirido para iSeries Access. Si ha adquirido la opción basada en procesador para iSeries Access, especifique el valor \*NOMAX para el límite de utilización. Si se especifica un número que sobrepasa el límite adquirido, se viola el acuerdo de licencias de IBM.
	- 3. Especifique la información de claves de licencia siguiendo estos pasos:
		- a. Escriba el mandato WRKLICINF en el servidor iSeries al que tiene previsto conectarse. Aparece una lista de productos.
		- b. Escriba 1 en el campo de entrada situado junto al producto 5722XW1 Opción 1, Dispositivo 5101. Especifique la información de claves de licencia.

# <span id="page-25-0"></span>**Notas sobre la utilización de SSL**

La Capa de sockets segura (SSL) está soportada en iSeries Access para Web. Para utilizar SSL, solicite e instale el software apropiado de iSeries. El usuario es responsable de asegurarse de utilizar el cifrado correcto para su país o área geográfica y para los países o áreas geográficas en los que el servidor iSeries no ofrece soporte. Consulte la tabla siguiente para obtener información acerca de los requisitos de software de SSL:

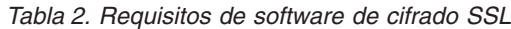

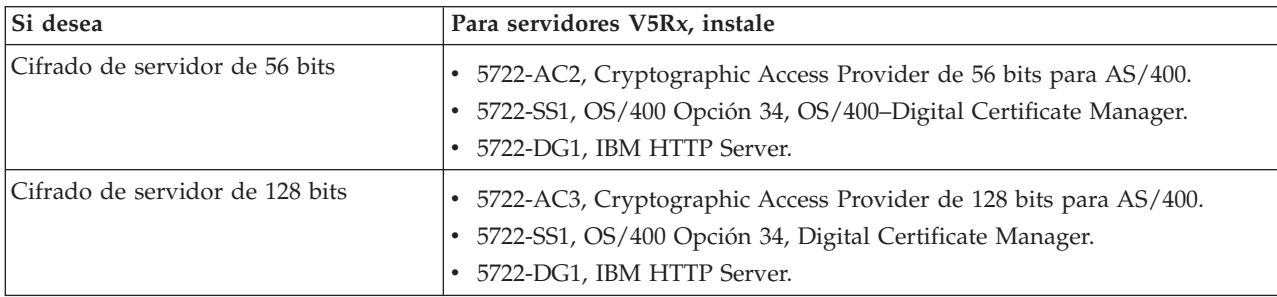

## **Soporte de WebSphere Portal para iSeries**

iSeries Access para Web proporciona portlets que pueden utilizarse en el entorno WebSphere Portal para iSeries. Utilice el mandato CFGACCWEB2 de CL para desplegar los portlets en WebSphere Portal para iSeries. Las funciones de los portlets proporcionados son las siguientes:

Portlet de sesión 5250 de **iSeries**

Ofrece una interfaz de usuario para las sesiones 5250 de iSeries en el entorno WebSphere Portal.

Portlet IFrame de **iSeries Access para Web**

Ofrece la posibilidad de utilizar interfaces URL de iSeries Access para Web en el entorno WebSphere Portal. El portlet representa la salida generada por la interfaz URL de iSeries Access para Web dentro de un elemento iframe de HTML.

Para obtener más información acerca del soporte de portlets, consulte el apartado ["Consideraciones](#page-49-0) acerca de [WebSphere](#page-49-0) Portal" en la página 44.

## **Requisitos del navegador Web**

Los siguientes navegadores se han probado en iSeries Access para Web:

- Netscape 4.7 (AIX) y 7.0 (Windows y Linux)
- v Internet Explorer 6.0 con el paquete de servicio 1 (Service Pack 1)(Windows)
- Opera 7.11 (Windows y Linux)
- Mozilla 1.3 y 1.4 (Windows y Linux)

También deberían funcionar otros navegadores (para estas y otras plataformas) que dan soporte a las especificaciones actuales de HTTP y HTML, pero no se han probado en iSeries Access para Web.

iSeries Access para Web requiere que el navegador esté configurado de manera que acepte cookies que perduren durante toda la sesión del navegador y que se devuelvan al servidor de donde proceden. Hallará más información acerca de las cookies en la información de ayuda del navegador.

## <span id="page-26-0"></span>**Suprimir el release beta**

Antes del release V5R3 de iSeries Access para Web, el producto de software estaba disponible como release beta.

El release beta debe suprimirse del servidor iSeries antes de instalar el release oficial de iSeries Access para Web. Verifique la versión del programa bajo licencia para determinar si tiene instalado o no el release beta. Para comprobar la versión del programa bajo licencia:

- 1. Ejecute el mandato del servidor DSPF STMF('/QIBM/ProdData/Access/Web2/config/prodinfo.properties') para visualizar la información del producto.
- 2. Compruebe en el archivo /QIBM/Prodata/Access/Web2/config/prodinfo.properties la existencia de líneas parecidas a:
	- vrm=5.3.0 fix=Beta-1

Si vrm es 5.3.0 y fix empieza por Beta-, significa que tiene instalado el release beta.

Para eliminar el release beta, siga estos pasos:

- 1. Inicie la sesión en el servidor.
- 2. Utilice el mandato QIWA2/RMVACCWEB2 para eliminar la información de configuración de los servidores de aplicaciones Web.

**Nota:** Si no recuerda lo que se ha configurado, el archivo

/QIBM/UserData/Access/Web2/config/instances.properties contiene una lista de los servidores de aplicaciones Web e instancias configurados. Utilice los valores listados en instances.properties como entrada para el mandato RMVACCWEB2. Siga las instrucciones que el mandato muestra en pantalla.

- 3. Ejecute el siguiente mandato: DLTLICPGM LICPGM(5722XH2)
- 4. Suprima el directorio /QIBM/UserData/Access/Web2
- 5. Compruebe que el directorio /QIBM/ProdData/Access/Web2 no existe. Suprímalo si no es así.

## <span id="page-28-0"></span>**Capítulo 6. Instalar iSeries Access para Web en el servidor iSeries**

Puede instalar iSeries Access para Web V5R3 en V5R2 y en releases posteriores deOS/400. Si dispone de un release anterior de OS/400, consulte Instalar, actualizar o suprimir OS/400 y el software relacionado para obtener instrucciones sobre cómo actualizar OS/400 a un release soportado. Si necesita instalar un release nuevo de OS/400, asegúrese de seguir las instrucciones del tema Instalar el release de OS/400 de Information Center antes de continuar la instalación de iSeries Access para Web.

**Nota:** Para poder configurar el servidor iSeries, es necesario un nivel de seguridad de Responsable de seguridad (\*SECOFR). Este es el nivel más alto de seguridad en el servidor iSeries. Este nivel de seguridad sólo es necesario para la instalación y configuración, no para la utilización habitual de iSeries Access para Web.

Si desea obtener información acerca de la instalación de iSeries Access para Web, y de la instalación de los PTF, consulte:

- v "Instalar iSeries Access para Web"
- v ["Instalar](#page-29-0) los PTF" en la página 24

## **Instalar iSeries Access para Web**

Instalar iSeries Access para Web (5722-XH2) en el servidor iSeries:

- v se grabará sobre un release de iSeries Access para Web instalado antes
- creará la biblioteca requerida QIWA2
- v configurará la estructura de directorios del sistema de archivos integrado (/QIBM/ProdData/Access/Web2/... y /QIBM/UserData/Access/Web2/...)
- v copiará los archivos del soporte de instalación al servidor iSeries
- v no configurará el servidor HTTP ni el servidor de aplicaciones Web
- v no iniciará ni finalizará trabajos del servidor

## **Para instalar iSeries Access para Web en el servidor:**

- 1. Inicie la sesión en el servidor iSeries con la autorización \*SECOFR.
- 2. Si ya existe un release anterior de iSeries Access para Web y se está ejecutando activamente en una instancia de un servidor de aplicaciones Web (WebSphere o ASF Tomcat), deberá detener la ejecución de la instancia del servidor de aplicaciones Web o de la aplicación iSeries Access para Web. Utilice el mandato QIWA2/ENDACCWEB2 o la consola administrativa del servidor de aplicaciones Web para detener la aplicación que se está ejecutando.
- 3. Utilice el mandato de servidor WRKACTJOB SBS(QSYSWRK) para visualizar todos los trabajos en ejecución en el subsistema QSYSWRK. Si el trabajo QIWAPSFSRV está en ejecución, utilice OPTION(\*IMMED) para detenerlo inmediatamente.
- 4. Cargue el soporte que contiene los programas bajo licencia en el dispositivo de instalación. Si los programas bajo licencia se encuentran en más de un soporte, puede cargar cualquiera de ellos.
- 5. Escriba RSTLICPGM en el indicador de mandatos de iSeries y, a continuación, pulse F4 para solicitar el mandato.

<span id="page-29-0"></span>6. Especifique los siguientes valores en la pantalla Opciones de instalación y pulse Intro:

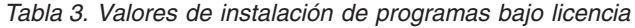

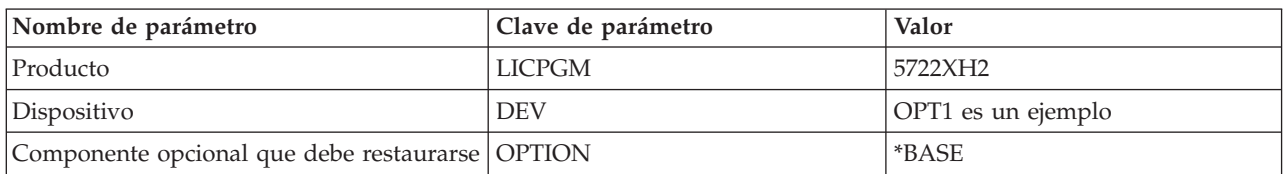

Ahora, se instalará el programa bajo licencia. Si el programa bajo licencia se encuentra en varios volúmenes, el programa de instalación le solicitará un volumen nuevo. Cargue el próximo volumen del soporte, pulse G y, a continuación, Intro. Si no tiene volúmenes de soporte adicionales, pulse X y, a continuación, Intro.

## **Notas:**

- 1. Si ya tiene instalado iSeries Access para Web (5722-XH1) V5R1 en el servidor, la instalación de iSeries Access para Web (5722-XH2) V5R3 no afectará a la instalación de V5R1. iSeries Access para Web V5R1 y V5R3 pueden coexistir en el servidor. Hallará más información en el apartado [Actualizar](#page-31-0) iSeries [Access](#page-31-0) para Web a V5R3.
- 2. Después de la instalación de iSeries Access para Web, 5722-XH2 iSeries Access para Web aparecerá en la lista como programa bajo licencia instalado. Puede ver la lista ejecutando el mandato de servidor GO LICPGM y seleccionando la opción 10.
- 3. La instalación de iSeries Access para Web no realizará ninguna configuración ni iniciará ningún trabajo en el servidor. La configuración de iSeries Access para Web se completará utilizando el mandato CFGACCWEB2. Si está actualizando iSeries Access para Web de V5R2 a V5R3, deberá ejecutar el mandato CFGACCWEB2 para habilitar la nueva configuración de V5R3. Para obtener más información acerca de la configuración, consulte el apartado ["Configurar](#page-32-0) iSeries Access para Web" en la [página](#page-32-0) 27.

## **Instalar los PTF**

Una vez instalado el software necesario en el servidor, también deben cargarse y aplicarse los arreglos más recientes disponibles.

## **Paquete de PTF acumulativo**

Debe instalar el paquete de PTF acumulativo disponible actualmente para la versión de OS/400 que esté ejecutando antes de instalar ningún otro arreglo.

Debe instalar el paquete de PTF acumulativo más reciente de OS/400 antes de instalar el PTF de grupo para WebSphere Application Server o ASF Tomcat.

## **WebSphere Application Server**

Los PTF de WebSphere se suministran como PTF de grupo. Estos PTF de grupo puede contener todos los arreglos necesarios de diversos productos de software para situar WebSphere en un nivel de arreglo específico.

Pulse en **PTF**, en el Sitio Web de [WebSphere](http://www.ibm.com/servers/eserver/iseries/software/websphere/wsappserver/) (http://www.ibm.com/servers/eserver/iseries/software/websphere/

wsappserver/)  $\rightarrow$  .

Siga los enlaces correspondientes a sus versiones de OS/400 y WebSphere.

**Nota:** Si utiliza WebSphere 4.0, iSeries Access para Web requiere un nivel de arreglo mínimo de 4.0.5. Si utiliza WebSphere 5 para iSeries o WebSphere 5 - Express para iSeries, iSeries Access para Web requiere un nivel de arreglo mínimo de 5.0.2.

## **WebSphere Portal Enable para iSeries**

iSeries Access para Web requiere un nivel de arreglo mínimo de 4.1.5 para WebSphere Portal Enable para iSeries.

<span id="page-30-0"></span>Para descargar los PTF necesarios, pulse en **Todas las actualizaciones** del Sitio de [soporte](http://www.ibm.com/software/genservers/portaliseries/support/) de [WebSphere](http://www.ibm.com/software/genservers/portaliseries/support/) Portal Enable para iSeries

(http://www.ibm.com/software/genservers/portaliseries/support/) .

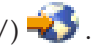

## **ASF Tomcat/HTTP Server para iSeries**

El servidor de aplicaciones Web ASF Tomcat forma parte del producto IBM HTTP Server para iSeries (5722-DG1). Los PTF de ASF Tomcat se suministran dentro de los PTF de grupo de IBM HTTP Server para iSeries. Estos PTF de grupo contienen todos los arreglos necesarios para situar HTTP Server en un nivel de arreglo específico.

Pulse en **PTF y soporte** del Sitio Web de HTTP [Server](http://www.ibm.com/eserver/iseries/software/http)

(http://www.ibm.com/servers/eserver/iseries/software/http)  $\blacktriangleright$ .

Siga los enlaces adecuados para la versión de OS/400.

## **iSeries Access para Web**

Puede encontrarse información sobre los PTF de paquete de servicio (Service Pack) de iSeries Access para Web en el sitio Web de iSeries [Access]( http://www.ibm.com/eserver/iseries/access/web/servicepacks.htm) para Web

(http://www.ibm.com/eserver/iseries/access/web/servicepacks.htm)  $\blacktriangleright$ .

## **HATS LE**

HATS LE es un producto independiente empaquetado con 5722-XH2 iSeries Access para Web.

Antes de instalar los PTF de HATS LE deberá instalar el producto. Para obtener más información acerca de HATS LE, consulte el apartado Capítulo 8, ["WebSphere](#page-44-0) HATS LE", en la página 39.

Puede descargar arreglos de software e instrucciones para cargar y aplicar arreglos, del [Sitio](http://www.ibm.com/software/webservers/hats/support.html) Web de soporte de [WebSphere](http://www.ibm.com/software/webservers/hats/support.html) HATS LE

(http://www.ibm.com/software/webservers/hats/support.html)

Pulse en **Todas las descargas de soporte** y busque el paquete de arreglos acumulativo de Host Access Transformation Server Limited Edition más reciente.

## **Configurar iSeries Access para Web en el servidor iSeries**

En este tema se explican los pasos necesarios para configurar iSeries Access para Web en el servidor iSeries. Se tratan los puntos siguientes:

- v "Servidores HTTP y servidores de aplicaciones Web"
- v ["Actualizar](#page-31-0) iSeries Access para Web a V5R3" en la página 26
- v ["Configurar](#page-32-0) iSeries Access para Web" en la página 27
- v "Comprobar la [configuración](#page-37-0) de iSeries Access para Web" en la página 32
- v "Ajustar el [rendimiento"](#page-39-0) en la página 34
- v Capítulo 7, ["Seguridad",](#page-42-0) en la página 37

## **Servidores HTTP y servidores de aplicaciones Web**

Antes de configurar iSeries Access para Web en el servidor iSeries, debe configurar un servidor HTTP y un servidor de aplicaciones Web. En este tema, aprenderá más cosas sobre los servidores HTTP y los servidores de aplicaciones Web, y encontrará enlaces a ejemplos que le explicarán paso a paso el proceso de configuración del servidor HTTP y de una instancia del servidor de aplicaciones Web.

La combinación de un servidor HTTP y de un servidor de aplicaciones Web (WebSphere o ASF Tomcat) proporciona el entorno de servicios Web sobre el que funciona iSeries Access para Web. El servidor HTTP tiene el cometido de estar atento a las peticiones recibidas por un puerto concreto y de reenviar o devolver la información solicitada a o desde el servidor de aplicaciones Web. El servidor de aplicaciones

<span id="page-31-0"></span>Web tiene el cometido de proporcionar el entorno de máquina virtual Java en el que se ejecutan los servlets de iSeries Access para Web. Este entorno de máquina virtual Java está contenido en una instancia del servidor de aplicaciones Web.

Algunas versiones del servidor de aplicaciones Web crean una instancia por omisión que puede configurarse para ejecutar iSeries Access para Web. Para aquellas versiones que no crean una instancia por omisión, o si se prefiere tener una instancia específica para la utilización de iSeries Access para Web, es posible configurar instancias adicionales. Crear una instancia de un servidor de aplicaciones Web específicamente para iSeries Access para Web, permite gestionar el acceso a iSeries Access para Web al nivel del servidor de aplicaciones Web. También permite ajustar el servidor de aplicaciones Web específicamente para iSeries Access para Web, sin afectar a otras aplicaciones Web.

Los mandatos de configuración de iSeries Access para Web no configuran el servidor HTTP ni la instancia del servidor de aplicaciones Web. El servidor HTTP y la instancia del servidor de aplicaciones Web deben configurarse antes de configurar iSeries Access para Web en el servidor iSeries.

**Nota:** V5R3 iSeries Access para Web (5722-XH2) no es compatible con el entorno IBM WebSphere Application Server 3.5. Los usuarios de WebSphere 3.5 deben utilizar iSeries Access para Web V5R1 (5722-XH1).

Hallará ejemplos en los que se explica paso a paso cómo configurar el servidor HTTP y la instancia del servidor de aplicaciones Web para varios releases de OS/400 y versiones del servidor de aplicaciones

Web en [Ejemplos](http://www.ibm.com/servers/eserver/iseries/access/web/) de iSeries Access para Web (http://www.ibm.com/servers/eserver/iseries/access/web/).

Para obtener información sobre cómo crear e iniciar el servidor HTTP, consulte IBM HTTP Server para iSeries.

Para obtener información sobre cómo crear e iniciar instancias del servidor de aplicaciones, consulte el apartado Servidores de aplicaciones.

Para obtener más información acerca de los servidores de aplicaciones Web, consulte el apartado:

- IBM HTTP Server para [iSeries](http://www.ibm.com/eserver/iseries/software/http) (http://www.ibm.com/servers/eserver/iseries/software/http/).
- IBM WebSphere [Application](http://www.ibm.com/servers/eserver/iseries/software/websphere/wsappserver/) Server (http://www.ibm.com/servers/eserver/iseries/software/websphere/ wsappserver).

## **Actualizar iSeries Access para Web a V5R3**

Utilice esta información para actualizar iSeries Access para Web de V5R2 o V5R1 a V5R3.

## **Actualizar desde iSeries Access para Web** V5R2

La actualización de iSeries Access para Web V5R2 a iSeries Access para Web V5R3 se lleva a cabo en dos fases. La primera fase se completa en el momento de instalar iSeries Access para Web V5R3 en el servidor iSeries. Si no ha instalado iSeries Access para Web V5R3 en el servidor iSeries, consulte [Capítulo](#page-28-0) 6, ["Instalar](#page-28-0) iSeries Access para Web en el servidor iSeries", en la página 23. La instalación de V5R3 sustituye el software del release anterior.

La segunda fase es configurar o volver a configurar iSeries Access para Web en la instancia del servidor de aplicaciones Web de manera que se habiliten las funciones nuevas del release. Todos los datos generados por el usuario se conservan durante la configuración. Sigue en ["Configurar](#page-32-0) iSeries Access para Web" en la [página](#page-32-0) 27.

<span id="page-32-0"></span>Para entender las diferencias entre las versiones V5R2 y V5R3 de iSeries Access para Web, consulte el apartado Capítulo 1, ["Novedades](#page-8-0) de V5R3", en la página 3.

## **Actualizar desde iSeries Access para Web** V5R1

Si ya tiene instalado iSeries Access para Web (5722-XH1) V5R1 en el servidor, la instalación de iSeries Access para Web (5722-XH2) V5R3 no tendrá ningún efecto en la instalación de V5R1. iSeries Access para Web V5R1 y V5R3 pueden coexistir en el servidor.

Al instalar iSeries Access para Web V5R3 instalar, el proceso de instalación no realiza ningún cambio en iSeries Access Web V5R1 ni consultará ni copiará información de configuración del servidor de aplicaciones Web.

Al configurar iSeries Access para Web V5R3 utilizando el mandato CFGACCWEB2, se llevarán automáticamente las acciones siguientes la primera vez que se ejecute el mandato:

- v Los datos generados por el usuario de iSeries Access para Web V5R1 se copiarán a la estructura de directorios de iSeries Access para Web V5R3.
- v La información de políticas de iSeries Access para Web V5R1 se copiará en la configuración de iSeries Access para Web V5R3.
- v Las correlaciones de tipo de contenido de archivo (tipo MIME) de iSeries Access para Web V5R1 se copiarán en la configuración de iSeries Access para Web V5R3.

Para evitar que iSeries Access para Web copie automáticamente la información del release anterior, haga lo siguiente antes de ejecutar el mandato CFGACCWEB2:

- 1. Cree el archivo /QIBM/UserData/Access/Web2/config/migration.properties.
- 2. Utilizando un editor, añada was35migrationrun=true al archivo migration.properties.

## **Configurar iSeries Access para Web**

Instalar iSeries Access para Web en el servidor iSeries no está disponible para que la utilicen. Para utilizar iSeries Access para Web, debe desplegarse en el servidor de aplicaciones Web (WebSphere o ASF Tomcat). iSeries Access para Web facilita mandatos CL para llevar a cabo el despliegue necesario y gestionar la configuración en el servidor.

Al instalar iSeries Access para Web, se instalaron varios mandatos CL en la biblioteca QIWA2. Estos mandatos deben utilizarse para realizar acciones tales como configurar, iniciar, finalizar y eliminar la configuración de iSeries Access para Web del servidor de aplicaciones Web.

**Nota:** Si actualiza iSeries Access para Web de V5R2 a V5R3, deberá ejecutar el mandato CFGACCWEB2 para habilitar las funciones de V5R3.

Los mandatos CL de iSeries Access para Web son:

- v CFGACCWEB2 Configurar el servidor de aplicaciones de iSeries Access para Web.
- v STRACCWEB2 Iniciar el servidor de aplicaciones de iSeries Access para Web.
- v ENDACCWEB2 Finalizar el servidor de aplicaciones de iSeries Access para Web en ejecución.
- v RMVACCWEB2 Eliminar la configuración del servidor de aplicaciones de iSeries Access para Web.

La información que sigue le guiará en la configuración de iSeries Access para Web en el servidor de aplicaciones Web y, después, a iniciar iSeries Access para Web.

Sólo se utilizan los mandatos CFGACCWEB2 y STRACCWEB2 para configurar e iniciar iSeries Access para Web. Para obtener más información acerca de la utilización de los mandatos CL de iSeries Access para Web, utilice el buscador de mandatos CL.

<span id="page-33-0"></span>Para configurar iSeries Access para Web, seleccione su tipo de servidor:

- v "WebSphere Application Server V5 Express para iSeries"
- v "WebSphere Application Server V5 para iSeries (″Base Edition y Network Deployment Edition″)"
- v ["WebSphere](#page-34-0) Application Server V4 Advanced Single Server Edition" en la página 29
- ["WebSphere](#page-35-0) Application Server V4 Advanced Edition" en la página 30
- v ["WebSphere](#page-35-0) Portal para iSeries V4.1" en la página 30
- "ASF [Tomcat"](#page-36-0) en la página 31

## **WebSphere Application Server V5 - Express para iSeries**

Para configurar iSeries Access para Web para WebSphere Application Server - Express para iSeries, siga estos pasos:

- 1. Inicie la sesión en el servidor.
- 2. Inicie el subsistema y el servidor de aplicaciones WebSphere que quiere configurar para ejecutar iSeries Access para Web.
	- v Para iniciar el subsistema WebSphere Express, ejecute el mandato de servidor STRSBS QASAE5/QASE5.
	- v Para iniciar el servidor de aplicaciones WebSphere Express:
		- a. Ejecute el mandato de servidor STRTCPSVR \*HTTP HTTPSVR(\*ADMIN).
		- b. Abra el navegador en http://<*nombre\_servidor*>:2001.
- 3. Ejecute el mandato de servidor QIWA2/CFGACCWEB2 APPSVRTYPE(\*WAS50EXP) WASINST('*nombre\_instancia\_was*').
	- **Nota:** *nombre\_instancia\_was* es el nombre del servidor de aplicaciones WebSphere Express que se está utilizando. Hallará más información en el texto de ayuda del campo. Si quiere obtener información acerca de los servidores de aplicaciones WebSphere Express, consulte la

documentación de WebSphere [Application](http://www.ibm.com/servers/eserver/iseries/software/websphere/wsappserver/express/indexexp50.html) Server - Express (http://www.ibm.com/servers/eserver/iseries/software/websphere/ wsappserver/express/indexexp50.html).

- 4. Utilice la interfaz de administración Web para detener y reiniciar el servidor de aplicaciones WebSphere Express abriendo un navegador en http://<*nombre\_servidor*>:2001.
- 5. Abra el navegador en http://*nombre\_servidor*:*puerto*/webaccess/iWAHome Asegúrese de que las mayúsculas y minúsculas coinciden con las del ejemplo. Debe visualizarse la página de presentación de iSeries Access para Web.

## **WebSphere Application Server V5 para iSeries (**″**Base Edition y Network Deployment Edition**″**)**

Utilice esta información para configurar iSeries Access para Web para WebSphere Application Server V5.0 para iSeries (″Base Edition y Network Deployment Edition″).

**Nota:** iSeries Access para Web no da soporte a las instancias de WebSphere federadas en el entorno Network Deployment.

Para configurar iSeries Access para Web para WebSphere Application Server V5.0 para iSeries (″Base Edition y Network Deployment Edition″), haga lo siguiente:

- 1. Inicie la sesión en el servidor.
- 2. Inicie el subsistema y la instancia de WebSphere que quiere configurar para ejecutar iSeries Access para Web.
	- v Para iniciar el subsistema WebSphere, ejecute el mandato de servidor STRSBS QEJBAS5/QEJBAS5.

**Nota:** la primera llamada a la página iWAHome puede tardar algunos minutos, pero las llamadas subsiguientes no deben tardar tanto tiempo.

<span id="page-34-0"></span>v Al iniciarse el subsistema, debe iniciarse la instancia por omisión de WebSphere. Si utiliza una instancia que no es la instancia por omisión, puede que necesite utilizar el mandato de scripts /QIBM/ProdData/WebAS5/Base/bin/startServer. Si quiere obtener información acerca de las

instancias de WebSphere, consulte la [Documentación](http://www.ibm.com/servers/eserver/iseries/software/websphere/wsappserver/) de WebSphere (http://www.ibm.com/servers/eserver/iseries/software/websphere/ wsappserver/).

- 3. Ejecute el mandato de servidor QIWA2/CFGACCWEB2 APPSVRTYPE(\*WAS50) WASINST('*nombre\_instancia\_was*').
	- **Nota:** *nombre\_instancia\_was* es el nombre de la instancia de WebSphere que se está utilizando. Si utiliza la instancia por omisión de WebSphere, especifique \*DEFAULT. Si quiere obtener información acerca de las instancias de WebSphere, consulte la [Documentación](http://www.ibm.com/servers/eserver/iseries/software/websphere/wsappserver/) de WebSphere

(http://www.ibm.com/servers/eserver/iseries/software/websphere/ wsappserver/). Si desea obtener más información sobre cómo utilizar una instancia que no es la instancia por omisión, consulte el texto de ayuda del mandato CFGACCWEB2.

- 4. Detenga y reinicie la instancia de WebSphere o el servidor de aplicaciones de la instancia, que se configurará para ejecutar iSeries Access para Web.
- 5. Abra el navegador en http://*nombre\_servidor*:*puerto*/webaccess/iWAHome Asegúrese de que las mayúsculas y minúsculas coinciden con las del ejemplo. Debe visualizarse la página de presentación de iSeries Access para Web.

**Nota:** la primera llamada a la página iWAHome puede tardar algunos minutos, pero las llamadas subsiguientes no deben tardar tanto tiempo.

## **WebSphere Application Server V4 Advanced Single Server Edition**

Para configurar iSeries Access para Web para WebSphere 4.0 Advanced Single Server Edition, siga estos pasos:

- 1. Inicie la sesión en el servidor.
- 2. Finalice la instancia de WebSphere que se configurará para ejecutar iSeries Access para Web, o finalice el subsistema WebSphere ejecutando el mandato de servidor ENDSBS QEJBAES4.

**Nota:** Al finalizar el subsistema WebSphere se finalizarán todas las instancias y aplicaciones Web que se estén ejecutando en el entorno WebSphere 4.0 Advanced Single Server Edition.

- 3. Ejecute el mandato de servidor QIWA2/CFGACCWEB2 APPSVRTYPE(\*WAS40SNG) WASINST('*nombre\_instancia\_was*').
	- **Nota:** *nombre\_instancia\_was* es el nombre de la instancia de WebSphere que se está utilizando. Si utiliza la instancia por omisión de WebSphere, especifique \*DEFAULT. Si quiere obtener información acerca de las instancias de WebSphere, consulte la [Documentación](http://www.ibm.com/servers/eserver/iseries/software/websphere/wsappserver/) de WebSphere

(http://www.ibm.com/servers/eserver/iseries/software/websphere/ wsappserver/). Si desea obtener más información sobre cómo utilizar una instancia que no es la instancia por omisión, consulte el texto de ayuda del mandato CFGACCWEB2.

- 4. Inicie la instancia de WebSphere configurada para ejecutar iSeries Access para Web. Si el subsistema se ha detenido en un paso previo, también deberá iniciarse. Para iniciar el subsistema, ejecute el mandato de servidor STRSBS QEJBAES4/QEJBAES4.
- 5. Ejecute el mandato de servidor WRKACTJOB SBS(QEJBAES4).
- 6. Especifique 5 en el trabajo DEFAULT\_SE, o el trabajo de la instancia.
- 7. Especifique 10 y compruebe que se visualiza el mensaje Preparado. El mensaje Preparado indica que la instancia se ha iniciado y está lista para utilizarse.
- <span id="page-35-0"></span>8. Abra el navegador en http://*nombre\_servidor*:*puerto*/webaccess/iWAHome Asegúrese de que las mayúsculas y minúsculas coinciden con las del ejemplo. Debe visualizarse la página de presentación de iSeries Access para Web.
	- **Nota:** la primera llamada a la página iWAHome puede tardar algunos minutos, pero las llamadas subsiguientes no deben tardar tanto tiempo.

## **WebSphere Application Server V4 Advanced Edition**

Para configurar iSeries Access para Web para WebSphere 4.0 Advanced Edition, siga estos pasos:

- 1. Inicie la sesión en el servidor.
- 2. Ejecute el mandato de servidor STRSBS QEJBADV4/QEJBADV4 e inicie la instancia si está utilizando una que no es la instancia por omisión.
- 3. Ejecute el mandato de servidor WRKACTJOB SBS(QEJBADV4).
- 4. Especifique 5 en QEJBADMIN o el trabajo administrativo (admin) del servidor administrativo.
- 5. Especifique 10 y compruebe que se visualiza el mensaje Preparado. El mensaje Preparado indica que la instancia se ha iniciado y está lista para utilizarse.
- 6. Ejecute el mandato de servidor QIWA2/CFGACCWEB2 APPSVRTYPE(\*WAS40ADV) PORT(*xxxxx*) WASINST('*nombre\_instancia\_was*')

## **Notas:**

- a. *xxxxx* es un número de puerto utilizado por el contenedor web de iSeries Access para Web que se crea en la configuración de WebSphere. Este número de puerto debe ser exclusivo y no utilizado.
- b. *nombre\_instancia\_was* es el nombre de la instancia de WebSphere que se está utilizando. Si utiliza la instancia por omisión de WebSphere, especifique \*DEFAULT. Si quiere obtener información acerca

de las instancias de WebSphere, consulte la [Documentación](http://www.ibm.com/servers/eserver/iseries/software/websphere/wsappserver/) de WebSphere (http://www.ibm.com/servers/eserver/iseries/software/websphere/ wsappserver/). Si desea obtener más información sobre cómo utilizar una instancia que no es la instancia por omisión, consulte el texto de ayuda del mandato CFGACCWEB2.

7. Ejecute el mandato de servidor QIWA2/STRACCWEB2 APPSVRTYPE (\*WAS40ADV) WASINST('*nombre\_instancia\_was*').

**Nota:** *nombre\_instancia\_was* es el nombre de la instancia de WebSphere que se acaba de configurar. Si utiliza la instancia por omisión de WebSphere, especifique \*DEFAULT.

- 8. Ejecute el mandato de servidor WRKACTJOB SBS(QEJBADV4). En la lista debe aparecer un trabajo denominado ISERIESACC.
- 9. Abra el navegador en http://*nombre\_servidor*:*puerto*/webaccess/iWAHome. Asegúrese de que las mayúsculas y minúsculas coinciden con las del ejemplo. Debe visualizarse la página de presentación de iSeries Access para Web.

**Nota:** la primera llamada a la página iWAHome puede tardar algunos minutos, pero las llamadas subsiguientes no deben tardar tanto tiempo.

## **WebSphere Portal para iSeries V4.1**

Para configurar los portlets de iSeries Access para Web para WebSphere Portal para iSeries V4.1, siga estos pasos:

- 1. Compruebe que WebSphere Portal para iSeries V4.1 se está ejecutando en el entorno de servicios Web.
- 2. Inicie la sesión en el servidor.
- 3. Ejecute el mandato de servidor QIWA2/CFGACCWEB2 APPSVRTYPE(\*WP41) WASINST('*nombre\_instancia\_was*') WPUSRID(*idusuario\_wp*) WPPWD(*contraseña\_idusuario\_wp*) WP URL('*url\_wp*').
#### **Notas:**

a. *nombre\_instancia\_was* es el nombre de la instancia de WebSphere para la que se va a desplegar WebSphere Portal. Si utiliza la instancia por omisión de WebSphere, especifique \*DEFAULT. Si quiere obtener información acerca de las instancias de WebSphere, consulte la [Documentación](http://www.ibm.com/servers/eserver/iseries/software/websphere/wsappserver/) de [WebSphere](http://www.ibm.com/servers/eserver/iseries/software/websphere/wsappserver/) (http://www.ibm.com/servers/eserver/iseries/software/websphere/

wsappserver/)  $\rightarrow$ .

- b. *idusuario wp* es el ID de usuario administrativo de WebSphere Portal. Hallará más información sobre este parámetro en el texto de ayuda en línea del mandato.
- c. *contraseña\_idusuario\_wp* es la contraseña del ID de usuario administrativo de WebSphere Portal. Hallará más información sobre este parámetro en el texto de ayuda en línea del mandato.
- d. *url\_wp* es el localizador universal de recursos (URL) para acceder al servlet de configuración de WebSphere Portal. Hallará más información sobre este parámetro en el texto de ayuda en línea del mandato.
- 4. Abra el navegador en la interfaz de WebSphere Portal y empiece a trabajar con los portlets de iSeries Access para Web. En el soporte de WebSphere Portal para iSeries hallará más información sobre cómo utilizar y acceder a los portlets de iSeries Access para Web.

## **ASF Tomcat**

El servidor HTTP o Tomcat deben estar habilitados para utilizar iSeries Access para Web. Hallará ejemplos en los que se explica paso a paso cómo habilitar los servidores HTTP Server o Tomcat para

iSeries Access para Web, en los [Ejemplos](http://www.ibm.com/servers/eserver/iseries/access/web/) de iSeries Access para Web (http://www.ibm.com/servers/eserver/iseries/access/web/).

Para configurar iSeries Access para Web para ASF Tomcat, siga estos pasos:

- 1. Inicie la sesión en el servidor.
- 2. Ejecute el mandato de servidor QIWA2/CFGACCWEB2 APPSVRTYPE(\*ASFTOMCAT) TCSVRNAME(*nombre\_servidor\_tc*) TCHOMEDIR('*directorio\_local\_tc*') TCUSRPRF(*id\_usuario*).

#### **Notas:**

- a. *nombre servidor tc* es el nombre del servidor ASF Tomcat que se ha creado para ejecutar iSeries Access para Web.
- b. *directorio\_local\_tc* es el directorio local de ASF Tomcat que se ha especificado al configurar el directorio ASF Tomcat. Si no conoce la vía de acceso, utilice la interfaz administrativa de IBM HTTP Server para verificar los valores del servidor ASF Tomcat.
- c. *id\_usuario* es el ID de usuario del servidor Tomcat que se ha especificado al configurar el servidor ASF Tomcat. Si no conoce el ID de usuario, utilice la interfaz administrativa de IBM HTTP Server para verificar los valores del servidor ASF Tomcat.
- 3. Inicie el servidor HTTP ejecutando el mandato de servidor STRTTCPSVR SERVER(\*HTTP) STTPSVR(*nombre\_servidor\_http*).

**Nota:** Sustituya *nombre\_servidor\_http* por el nombre del servidor IBM HTTP Server powered by Apache que se ha creado antes.

- 4. Inicie, o reinicie si se estaba ejecutando, el servidor ASF Tomcat.
- 5. Abra el navegador en http://*nombre\_servidor*:*puerto*/webaccess/iWAHome. Asegúrese de que las mayúsculas y minúsculas coinciden con las del ejemplo. Debe visualizarse la página de presentación de iSeries Access para Web.
	- **Nota:** la primera llamada a la página iWAHome puede tardar algunos minutos, pero las llamadas subsiguientes no deben tardar tanto tiempo.

## **Comprobar la configuración de iSeries Access para Web**

Los enlaces que se indican a continuación le ayudarán a verificar que todos los componentes del entorno de servicios Web se han configurado y se están ejecutando de modo que pueda utilizarse iSeries Access para Web.

- v "Comprobar la configuración de iSeries Access para Web en WebSphere Application Server V5 Express para iSeries"
- v "Comprobar la configuración de iSeries Access para Web en WebSphere Application Server V5.0 para iSeries (″Base Edition y Network Deployment Edition″)"
- v "Comprobar la [configuración](#page-38-0) de iSeries Access para Web en WebSphere V4 Advanced Edition" en la [página](#page-38-0) 33
- v "Comprobar la [configuración](#page-39-0) de iSeries Access para Web en WebSphere 4.0 Advanced Single Server [Edition"](#page-39-0) en la página 34
- v "Comprobar la [configuración](#page-39-0) de iSeries Access para Web en ASF Tomcat" en la página 34

## **Comprobar la configuración de iSeries Access para Web en WebSphere Application Server V5 – Express para iSeries**

**Para verificar que iSeries Access para Web se ha configurado en WebSphere:**

- 1. Abra un navegador en http://*nombre\_servidor*:2001.
- 2. Abra la interfaz de **IBM Web Administration para iSeries**.
- 3. Verifique en el servidor Express que iSeriesAccessforWeb aparece en la lista como aplicación instalada.

#### **Notas:**

- a. Si iSeriesAccessforWeb no aparece en la lista, utilice el mandato QIWA2/CFGACCWEB2 para configurar iSeries Access para Web. Si desea obtener información sobre cómo configurar iSeries Access para Web, consulte el apartado ["WebSphere](#page-33-0) Application Server V5 - Express para [iSeries"](#page-33-0) en la página 28.
- b. iSeriesAccessforWeb debe estar en estado de ejecución. Si no está en ejecución, utilice la interfaz administrativa de WebSphere Application Server o ejecute el mandato de servidor QIWA2/STRACCWEB2 para iniciarlo.

#### **Para verificar que el servidor de aplicaciones iSeries Access para Web se ha iniciado:**

- 1. Inicie la sesión en el servidor.
- 2. Ejecute el mandato de servidor WRKACTJOB SBS(QASE5).

**Nota:** Si el subsistema no está en ejecución, inícielo mediante el mandato STRSBS QASE5/QASE5.

3. Verifique que existe un trabajo en ejecución en el subsistema para el servidor de aplicaciones WebSphere que se ha configurado para ejecutar iSeries Access para Web. Si el servidor de aplicaciones no está en ejecución, utilice la interfaz de **IBM Web Administration para iSeries** para iniciarlo ahora.

## **Comprobar la configuración de iSeries Access para Web en WebSphere Application Server V5.0 para iSeries (**″**Base Edition y Network Deployment Edition**″**)**

**Para verificar que iSeries Access para Web se ha configurado en WebSphere:**

- 1. Abra la interfaz administrativa de WebSphere Application Server. La interfaz de la instancia por omisión puede abrirse en http://*nombre\_servidor*:9090/admin/
- 2. Inicie la sesión en la consola de WebSphere.

<span id="page-38-0"></span>3. Verifique en **Enterprise Applications** que iSeriesAccessforWeb aparece en la lista como aplicación instalada.

#### **Notas:**

- a. Si iSeriesAccessforWeb no aparece en la lista, utilice el mandato QIWA2/CFGACCWEB2 para configurar iSeries Access para Web. Si desea obtener información sobre cómo configurar iSeries Access para Web, consulte el apartado ["WebSphere](#page-33-0) Application Server V5 para iSeries (″Base Edition y Network [Deployment](#page-33-0) Edition″)" en la página 28.
- b. iSeriesAccessforWeb debe estar en estado de ejecución. Si no está en ejecución, utilice la interfaz administrativa de WebSphere Application Server o ejecute el mandato de servidor QIWA2/STRACCWEB2 para iniciarlo.

#### **Para verificar que el servidor de aplicaciones iSeries Access para Web se ha iniciado:**

- 1. Inicie la sesión en el servidor.
- 2. Ejecute el mandato de servidor WRKACTJOB SBS(QEJBAS5).

**Nota:** Si el subsistema no está en ejecución, inícielo mediante el mandato STRSBS QEJBAS5/QEJBAS5.

3. Verifique que existe un trabajo en ejecución en el subsistema para la instancia de WebSphere que se ha configurado para ejecutar iSeries Access para Web. Si la instancia no se está ejecutando, iníciela ahora.

## **Comprobar la configuración de iSeries Access para Web en WebSphere V4 Advanced Edition**

**Para verificar que iSeries Access para Web se ha configurado en WebSphere:**

- 1. Abra la consola administrativa de WebSphere Application Server en la estación de trabajo Windows NT o Windows 2000.
- 2. Despliegue **WebSphere Dominio administrativo –> Nodos –> nombre del servidor –> Servidores de aplicaciones** .
- 3. iSeriesAccessforWeb debe aparecer en la lista de servidores de aplicaciones.
	- **Nota:** Si iSeriesAccessforWeb no aparece en la lista, utilice el mandato QIWA2/CFGACCWEB2 para configurar iSeries Access para Web para WebSphere Advanced Edition. Si desea obtener información sobre cómo configurar iSeries Access para Web, consulte el apartado ["WebSphere](#page-35-0) Application Server V4 Advanced Edition" en la página 30.

#### **Para verificar que el servidor de aplicaciones iSeries Access para Web se ha iniciado:**

- 1. Inicie la sesión en el servidor.
- 2. Ejecute el mandato de servidor WRKACTJOB SBS(QEJBADV4).

**Nota:** Si el subsistema no está en ejecución, inícielo mediante el mandato STRSBS QEJBADV4/QEJBADV4.

- 3. Verifique que existe como mínimo un trabajo denominado ISERIESACC listado en el subsistema.
	- **Nota:** Si ISERIESACC no aparece en la lista, utilice el mandato QIWA2/STRACCWEB2 para iniciar iSeries Access para Web para WebSphere Advanced Edition. Si desea obtener información sobre cómo utilizar el mandato QIWA2/STRACCWEB2 para iniciar iSeries Access para Web para WebSphere Advanced Edition, consulte el apartado ["WebSphere](#page-35-0) [Application](#page-35-0) Server V4 Advanced Edition" en la página 30.

## <span id="page-39-0"></span>**Comprobar la configuración de iSeries Access para Web en WebSphere 4.0 Advanced Single Server Edition**

**Para verificar que el servidor de aplicaciones iSeries Access para Web se ha iniciado:**

- 1. Inicie la sesión en el servidor.
- 2. Ejecute el mandato de servidor WRKACTJOB SBS(QEJBAES4).

**Nota:** Si el subsistema no está en ejecución, inícielo mediante el mandato STRSBS QEJBAES4/QEJBAES4.

3. Verifique que existe un trabajo en ejecución en el subsistema para la instancia de WebSphere que se ha configurado para ejecutar iSeries Access para Web. Si la instancia no se está ejecutando, iníciela ahora.

#### **Para verificar que iSeries Access para Web se ha configurado en WebSphere:**

- 1. Abra la consola administrativa de WebSphere Application Server en el navegador Web. La consola del servidor administrativo por omisión puede abrirse en http://*nombre\_servidor*:9090/admin/
- 2. Inicie la sesión en la consola de WebSphere.
- 3. Despliegue **Nodos –> nombre del servidor –> Aplicaciones Enterprise**.
- 4. iSeriesAccessforWeb debe aparecer en una lista de aplicaciones instaladas. En caso contrario, utilice el mandato QIWA2/CFGACCWEB2 para configurar iSeries Access para Web para WebSphere Advanced Single Server Edition. Si desea obtener más información sobre cómo configurar iSeries Access para Web, consulte el apartado ["WebSphere](#page-34-0) Application Server V4 Advanced Single Server [Edition"](#page-34-0) en la página 29.
- 5. iSeriesAccessforWeb debe estar en estado de ejecución. Si no está en ejecución, utilice la consola para iniciarlo.

## **Comprobar la configuración de iSeries Access para Web en ASF Tomcat**

#### **Para verificar que el servidor ASF Tomcat se ha iniciado:**

- 1. Inicie la sesión en el servidor.
- 2. Ejecute el mandato de servidor WRKACTJOB SBS(QSYSWRK).
- 3. Recorra la lista de trabajos en ejecución en el subsistema QSYSWRK. El servidor ASF Tomcat debe aparecer en la lista como un trabajo en ejecución.

#### **Para verificar que iSeries Access para Web se ha configurado en ASF Tomcat:**

- 1. Ejecute el mandato de servidor WRKLNK '/ASFTomcat/*nombre\_servidor\_tomcat*/webapps/webaccess/WEB-INF/\*'.
- 2. El directorio 'WEB-INF' debe contener:
	- Un archivo llamado web.xml.
	- Un directorio llamado classes.
	- v Un directorio llamado lib que contiene varios archivos con la extensión .jar.

### **Ajustar el rendimiento**

La carga de trabajo necesaria para dar soporte a un entorno de servicios Web con WebSphere Application Server es mayor que en los entornos de carga de trabajo tradicional. Puede que sea necesario ajustar el servidor iSeries para que opere eficazmente en un entorno de servicios Web.

Los sitios Web siguientes le proporcionarán información que le ayudará a ajustar el servidor iSeries para este entorno:

v [Consideraciones](http://www.ibm.com/servers/eserver/iseries/software/websphere/wsappserver/product/PerformanceConsiderations.html) sobre el rendimiento de IBM WebSphere Application Server para iSeries (http://www.ibm.com/servers/eserver/iseries/software/websphere/

wsappserver/product/PerformanceConsiderations.html) .

v Documentos de directrices sobre las [posibilidades](http://publib.boulder.ibm.com/pubs/html/as400/online/chgfrm.htm) de rendimiento del iSeries

(http://publib.boulder.ibm.com/pubs/html/as400/online/chgfrm.htm) .

v La herramienta IBM Workload Estimator para iSeries, que se encuentra en **Herramientas** en [Soporte](http://www.ibm.com/eserver/iseries/support/) de IBM [iSeries](http://www.ibm.com/eserver/iseries/support/)

 $(\text{http://www.ibm.com/eserver/iseries/support/})$ .

# **Capítulo 7. Seguridad**

Utilice esta información para aprender a proteger el sistema.

#### **Autenticación**

iSeries Access para Web utiliza la autenticación básica HTTP para autenticar a los usuarios. La autenticación básica HTTP codifica el perfil de usuario y la contraseña, pero no los cifra. Para asegurar que se cifran los datos y la información de autenticación, debe utilizarse HTTPS (HTTP seguro).

#### Políticas de **iSeries Access para Web**

Las políticas de iSeries Access para Web pueden utilizarse para restringir el acceso de los usuarios a funciones de iSeries Access para Web. Las políticas pueden gestionarse para usuarios individuales y grupos de usuarios. Los perfiles de usuario y perfiles de grupo de iSeries se utilizan para la gestión de políticas. En la ayuda de políticas encontrará más información sobre éstas.

#### **Seguridad a nivel de objetos**

iSeries Access para Web utiliza la seguridad a nivel de objetos de iSeries al acceder a objetos y recursos. Los usuarios no podrán acceder a objetos y recursos del servidor iSeries si sus perfiles de usuario no tienen la autorización adecuada.

#### **HTTP seguro (HTTPS)**

Puede configurar el servidor iSeries para que utilice un protocolo de seguridad, denominado Capa de sockets segura (SSL), para el cifrado de los datos y la autenticación cliente/servidor. Para hallar más información acerca de SSL, HTTPS y certificados digitales, consulte:

- Información sobre seguridad y SSL en la [documentación](http://www.ibm.com/eserver/iseries/software/http) de HTTP Server (http://www.ibm.com/servers/eserver/iseries/software/http).
- v Información sobre seguridad y SSL en la [documentación](http://www.ibm.com/servers/eserver/iseries/software/websphere/wsappserver/) de WebSphere Application Server

(http://www.ibm.com/servers/eserver/iseries/software/websphere/ wsappserver/).

• Digital Certificate Manager.

#### **Utilizar programas de salida**

iSeries Access para Web hace un amplio uso de los siguientes servidores de sistema principal iSeries optimizados.

- v Inicio de sesión
- Central
- v Mandato remoto/Llamada de programa
- Base de datos
- Archivo
- v Impresión de red

Los programas de salida que restringen el acceso a estos servidores, especialmente al de Mandato remoto/Llamada de programa, provocarán que la totalidad de iSeries Access para Web o parte de él deje de funcionar.

# **Capítulo 8. WebSphere HATS LE**

Host Access Transformation Server (HATS) Limited Edition es un miembro nuevo de la familia iSeries Access. HATS Limited Edition transforma dinámicamente pantallas 5250 con una interfaz Web de apuntar y pulsar. Las pantallas se convierten en tiempo real y se entregan como HTML al navegador Web.

#### HATS LE:

- v Transforma dinámicamente pantallas 5250 en HTML
- No necesita acceder al código fuente
- v Rejuvenece las aplicaciones existentes dándoles una apariencia Web
- v No requiere tener conocimientos de programación
- v Proporciona plantillas HTML estándar que pueden adaptarse
- Se integra con WebSphere Application Server

HATS Limited Edition es compatible con los servidores de aplicaciones siguientes:

- WebSphere Application Server Express para iSeries (5722-IWE)
- WebSphere Application Server V5 para iSeries (5733-WS5)
- v WebSphere Application Server V4 más los PTF más recientes Advanced Edition (AE) para iSeries (5733-WA4)
- WebSphere Application Server V4 AEs Single Server para iSeries (5733-WS4)

HATS Limited Edition incluye un subconjunto de las posibilidades que ofrece el producto WebSphere completo. HATS proporciona un juego de herramientas para extender las aplicaciones de iSeries a la Web. Sin necesidad de programar ni de acceder al código fuente, HATS puede transformar la presentación y navegación de las aplicaciones 5250.

Si quiere obtener más información, consulte el sitio Web de [HATS](http://www.ibm.com/servers/eserver/iseries/access/hatsle/) LE

(http://www.ibm.com/servers/eserver/iseries/access/hatsle/)  $\rightarrow$  .

#### **Instalar HATS LE**

Aunque HATS LE se incluye con el producto iSeries Access para Web, se distribuye en un CD independiente de iSeries Access para Web.

El CD contiene un directorio llamado HATS4LE. En este directorio se encuentra un único archivo llamado HATS4LE.ear y varios subdirectorios. El archivo HATS4LE.ear es el producto HATS LE que se despliega en el entorno WebSphere. Los subdirectorios contienen la documentación traducida de HATS LE. En la documentación de los subdirectorios encontrará las instrucciones para instalar HATS LE en el servidor iSeries. En la tabla siguiente se indican las versiones traducidas de la documentación:

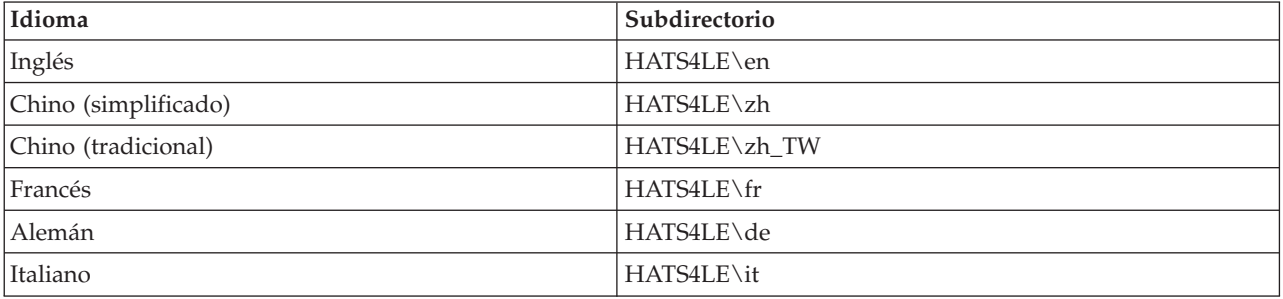

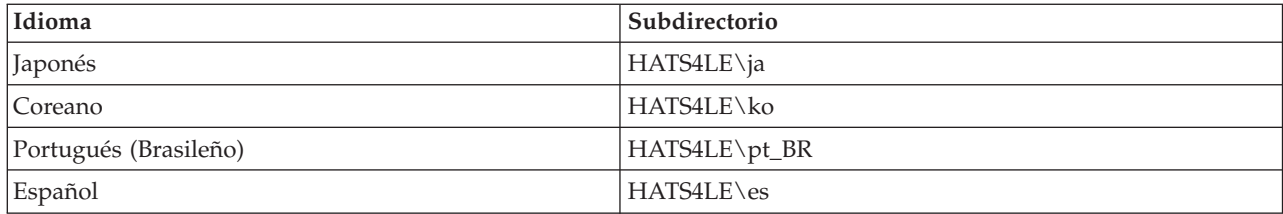

# **Parte 3. Utilizar iSeries Access para Web**

iSeries Access para Web ofrece una sencilla interfaz para acceder a las funciones del servidor iSeries mediante un navegador Web.

iSeries Access para Web se instala en un servidor iSeries y elimina la instalación, configuración y gestión de cualquier código de cliente. Por lo que hace a las consideraciones relacionadas con la interacción entre iSeries Access para Web y los navegadores Web, consulte [Consideraciones](#page-48-0) acerca del navegador.

iSeries Access para Web se implementa como un juego de servlets y otro de portlets. Se puede acceder a los recursos del iSeries desde ambas interfaces, incluso simultáneamente. Por lo que se refiere a las consideraciones específicas relacionadas con la utilización de iSeries Access en un entorno de portal, consulte [Consideraciones](#page-49-0) acerca de WebSphere Portal.

A continuación se muestra una lista de funciones que pueden llevarse a cabo. Pulse en una de las funciones de la lista para ver cuáles son las tareas soportadas, consideraciones acerca de su uso y restricciones.

[5250](#page-49-0)

Listar, configurar, iniciar y finalizar sesiones 5250.

[Mandato](#page-50-0)

Ejecutar, buscar y trabajar con mandatos CL de iSeries.

[Personalizar](#page-50-0)

Establecer políticas y preferencias y configurar los valores del producto.

Base de [datos](#page-51-0)

Acceder a tablas de la base de datos, ejecutar sentencias SQL e importar peticiones de transferencia de datos de Client Access.

[Bajar](#page-59-0)

Llevar a cabo una distribución gestionada de archivos.

[Archivos](#page-59-0)

Explorar y trabajar con archivos y archivos compartidos de iSeries.

[Trabajos](#page-62-0) Listar y trabajar con los trabajos de usuario y de servidor de iSeries.

[Correo](#page-62-0)

Enviar a cualquier usuario que disponga de una dirección de correo electrónico la salida de impresora, los archivos de los sistemas de archivos y el contenido generado por iSeries Access para Web.

[Mensajes](#page-62-0)

Visualizar y enviar mensajes. Enviar mensajes de interrupción de estación de trabajo y anuncios de Lotus Sametime. Trabajar con mensajes de operador y colas de mensajes del iSeries.

Mi página de [presentación](#page-63-0)

Visualizar una página cuando se acceda a la página de presentación de iSeries Access para Web (http://*nombre\_servidor*/webaccess/iWAHome). La página visualizada puede ser diferente para cada usuario.

Mi [carpeta](#page-65-0)

Almacenar y gestionar el contenido generado por iSeries Access para Web.

[Otras](#page-65-0)

Cambiar la contraseña del usuario actual deliSeries. Crear un archivo de favoritos con los URL de iSeries Access para Web. Visualizar información de entorno.

[Imprimir](#page-66-0)

Acceder y gestionar las impresoras y la salida de impresora del iSeries.

# <span id="page-48-0"></span>**Capítulo 9. Utilización de las funciones de iSeries Access para Web**

### **Consideraciones acerca del navegador**

Cuando utilice una sesión del navegador de iSeries Access para Web, debería tener en cuenta los puntos siguientes:

#### **Iniciar la sesión**

El navegador visualiza un diálogo la primera vez que se utiliza iSeries Access para Web en una nueva sesión de navegador. Utilice un perfil de usuario y una contraseña de iSeries válidos para iniciar la sesión. Cada instancia del navegador Web hace un seguimiento del usuario que inició la instancia. Algunos navegadores, como por ejemplo Microsoft Internet Explorer, permiten iniciar más de una instancia. En cada instancia se solicita la contraseña, permitiendo que dos o más usuarios inicien la sesión en varios instancias del navegador. También puede utilizar dos navegadores diferentes simultáneamente, por ejemplo Microsoft Internet Explorer y Netscape Navigator, para iniciar la sesión como usuarios diferentes.

#### **Finalizar la sesión**

iSeries Access para Web utiliza la autenticación HTTP básica como autenticación del navegador. Los navegadores Web no permiten finalizar la sesión de una instancia concreta, por lo que puede que tenga que cerrar todas las ventanas del navegador para finalizar algunas instancias del navegador.

#### **Favoritos**

Las páginas de iSeries Access para Web pueden añadirse a favoritos para acceder a ellas más fácilmente. En los asistentes, sólo la primera página puede añadirse a favoritos.

#### **Reino**

El término Reino se utiliza en algunos navegadores al solicitar el nombre de usuario y la contraseña. En iSeries Access para Web, un reino es equivalente al nombre del servidor iSeries al que se accede.

#### **URL**

Utilice http://<nombre\_servidor>/webaccess/iWAMain para acceder a la página de presentación de iSeries Access para Web. Utilice http://<nombre\_servidor>/webaccess/iWAHome para acceder a la página de presentación personalizable por el usuario.

#### **Conectores del navegador**

Puede que se necesite un conector del navegador o una aplicación diferente para ver parte del contenido devuelto por iSeries Access para Web.

#### **Restricciones**

### **Restricciones del navegador**

#### **Contraseña**

Si experimenta problemas al iniciar la sesión o al completar la autenticación al utilizar por primera vez iSeries Access para Web, asegúrese de que el perfil de usuario y la contraseña que especifica contienen combinaciones de los siguientes caracteres. La utilización de caracteres distintos de los siguientes puede provocar una anomalía en el inicio de sesión o en la autenticación:

- v A B C D E F G H I J K L M N O P Q R S T U V W X Y Z
- $0 1 2 3 4 5 6 7 8 9$
- $_{\_}$  (subrayado)

#### <span id="page-49-0"></span>**Opera**

- v Opera V5.02 sólo soporta contraseñas de 99 caracteres como máximo.
- v Al utilizar el navegador Opera, puede que el enlace Atrás (Back) de muchas páginas (no el botón Atrás) no funcione correctamente.
- v El navegador Opera 6.0 no puede visualizar documentos PDF mediante el conector de Adobe Acrobat Reader si el URL utilizado para acceder al documento contiene parámetros.

### **Consideraciones acerca de WebSphere Portal**

Los portlets son funciones que se ejecutan en un entorno de WebSphere Portal.

iSeries Access para Web ofrece un portlet IFrame. El portlet IFrame portlet ofrece la posibilidad de acceder a las funciones de servlet de iSeries Access para Web desde WebSphere Portal. Debe instalarse y configurarse el entorno de servlet de iSeries Access paea Web en el servidor iSeries para poder acceder a las funciones con el portlet IFrame. La primera vez que el portlet IFrame accede a un servlet, el navegador solicita el usuario y la contraseña de iSeries. Las tareas restringidas en el entorno de servlets, mediante políticas de [personalización,](#page-50-0) también están restringidas en el entorno del portal.

iSeries Access para Web también ofrece un portlet de sesión 5250 de iSeries. Este portlet proporciona sesiones de interfaz de usuario 5250 en WebSphere Portal. No es necesario instalar y configurar el entorno de servlet de iSeries Access para Web si desea utilizar el portlet de sesión 5250 de iSeries. Con el portlet 5250 el navegador no hace una solicitud aparte para el usuario y la contraseña de iSeries. El usuario se autentica al iniciar la sesión 5250. Las políticas y preferencias del servlet 5250 no afectan al portlet 5250. El portlet 5250 se personaliza utilizando la interfaz de WebSphere Portal.

Para obtener información sobre cómo desplegar estos portlets en un entorno WebSphere Portal, consulte [Configurar](#page-32-0) iSeries Access para Web.

### **5250**

La interfaz de usuario 5250 de iSeries Access para Web proporciona una interfaz Web para configurar, iniciar y utilizar sesiones 5250. El soporte adicional incluye macros para automatizar tareas repetitivas, áreas de teclado personalizadas para acceder más deprisa a las teclas y macros más utilizadas y vistas Web y tradicional.

iSeries Access para Web admite la utilización de portlets en el entorno WebSphere. Consulte el apartado [WebSphere](#page-25-0) Portal para iSeries para obtener más detalles.

A continuación se muestra una lista de las tareas que pueden realizarse. Todas estas tareas pueden restringirse utilizando la función [personalizar.](#page-50-0)

#### **Iniciar sesión**

Las sesiones 5250 pueden iniciarse con cualquier servidor iSeries. No es obligatorio tener instalado iSeries Access para Web en el servidor al que se quiere acceder. Las macros pueden grabarse y reproducirse mientras una sesión permanece activa.

#### **Sesiones activas**

Puede visualizarse una lista de sesiones de interfaz de usuario 5250 activas del usuario actual. En cuanto se inicia una sesión, permanece activa hasta que se para o hasta que expira tras un periodo de inactividad. Desde la lista de sesiones es posible volver a conectarse a una sesión suspendida examinando otra página o cerrando la ventana del navegador. Es posible editar los valores de las sesiones activas. Las sesiones también puede compartirse con otros usuarios. Compartir una sesión ofrece a los otros usuarios una vista sólo de lectura sólo de lectura. Esto puede ser de gran ayuda en demostraciones y en casos de depuración.

#### <span id="page-50-0"></span>**Sesiones configuradas**

Pueden crearse sesiones configuradas para guardar valores de sesión personalizados. Puede visualizarse la lista de sesiones configuradas del usuario actual. Las sesiones de interfaz de usuario 5250 de la lista pueden iniciarse utilizando los valores de una sesión configurada. Las sesiones configuradas puede compartirse con otros usuarios creando accesos directos a aquellas. Las sesiones configuradas también pueden modificarse, copiarse, suprimirse y redenominarse. Pueden configurarse áreas de teclado personalizadas para utilizarlas con todas las sesiones.

**Consideraciones** Ninguna.

#### **Restricciones**

Ninguna.

### **Mandato**

iSeries Access para Web permite ejecutar mandatos CL en un servidor iSeries. A continuación se muestra una lista de las tareas que pueden realizarse. Todas estas tareas pueden restringirse utilizando la función personalizar.

#### **Ejecutar mandato**

En el servidor iSeries pueden ejecutarse mandatos CL. Se da soporte para solicitar valores de parámetros. Los mandatos pueden ejecutarse inmediatamente o enviarlos como trabajo por lotes. El resultado de un mandato puede enviarse al navegador, guardarse en la carpeta personal del usuario o enviarse por correo electrónico como archivo adjunto. Asimismo, los mandatos pueden guardarse para volver a utilizarlos más adelante.

#### **Mis mandatos**

Puede visualizarse y gestionarse una lista de los mandatos guardados por el usuario actual. Los mandatos guardados pueden ejecutarse desde la lista. Un mandato puede recuperarse y modificarse manualmente. También es posible indicar a un mandato guardado distintos valores de parámetros. Los mandatos guardados también pueden suprimirse.

#### **Buscar**

Se permite buscar mandatos CL tanto por nombre como por descripción. Si se buscan mandatos por nombre, puede utilizarse un asterisco como carácter comodín. Por ejemplo, si se busca \*DTAQ\* se devolverán todos los mandatos que contengan la serie DTAQ. Si se buscan mandatos por descripción, se devolverán todos los mandatos que contengan al menos una de las palabras que se utilicen.

#### **Consideraciones**

Ninguna.

#### **Restricciones**

- v Los controles y programas de control de la solicitud de parámetros no están soportados.
- v Los parámetros de clave y los programas de alteración temporal de solicitud no están soportados.
- v La comprobación de validez del valor de parámetro no se realiza.
- v Los programas de salida de *correlación de mandatos* no están soportados.
- Los caracteres de solicitud selectiva no están soportados.

### **Personalizar**

iSeries Access para Web proporciona soporte para adaptar el producto. A continuación se muestra una lista de las tareas que pueden realizarse.

#### <span id="page-51-0"></span>**Preferencias**

iSeries Access para Web utiliza las preferencias para controlar cómo operan las funciones. Por ejemplo, los usuarios pueden seleccionar qué columnas visualizar si se mira la lista de salida de una impresora. Por omisión, todos los usuarios pueden configurar sus propias preferencias. Las preferencias se guardan y se asocian con el perfil de usuario de iSeries del usuario. Consulte el texto de ayuda de las preferencias para obtener más información acerca de esta función.

#### **Políticas**

Las políticas se utilizan para controlar el acceso de los usuarios y los grupos a las funciones de iSeries Access para Web. Por ejemplo, la política *Acceso a archivos* puede establecerse en *Denegar* para restringir la función de acceso al archivo de un usuario o un grupo. Las políticas se guardan y se asocian con el perfil de usuario o de grupo de iSeries adecuado.

#### **Valores**

Los valores se utilizan para configurar el producto. Por ejemplo, puede establecerse el valor del servidor comunitario Sametime utilizado para enviar anuncios de Sametime. Los valores se guardan y se asocian con la instancia actual de iSeries Access para Web. No se asocian con los perfiles de usuario o de grupo de iSeries.

**Nota:** Las **Políticas** y los **Valores** sólo pueden establecerlas los administradores de iSeries Access para Web. Un administrador de iSeries Access para Web es un perfil de usuario de iSeries con la autorización especial \*SECADM o con privilegios de administrador de iSeries Access para Web. A un perfil de usuario se le pueden otorgar privilegios de administrador utilizando la función personalizar y estableciendo la política *Otorgar privilegios de administrador* a *Permitir*.

**Consideraciones**

Ninguna.

**Restricciones** Ninguna.

### **Base de datos**

iSeries Access para Web proporciona soporte para acceder a tablas de base de datos de un servidor iSeries. A continuación se muestra una lista de las tareas que pueden realizarse. Todas estas tareas pueden restringirse utilizando la función [personalizar.](#page-50-0)

#### **Tablas**

Puede visualizarse una lista de tablas de base de datos del servidor iSeries. El conjunto de tablas que se ve en la lista puede personalizarse para cada usuario. El contenido de una tabla puede verse a partir de la lista de tablas. También pueden insertarse o actualizarse registros de una tabla.

#### **Ejecutar SQL**

Pueden ejecutarse sentencias SQL y los resultados pueden visualizarse en una lista con páginas o devueltos en uno de los formatos de archivo soportados. El diseño de los datos del resultado puede personalizarse utilizando las opciones de formato de archivo. El resultado de la sentencia SQL puede enviarse al navegador, guardarse en una carpeta personal del usuario, o puede enviarse por correo electrónico como archivo adjunto. Se proporciona un asistente SQL para ayudarle a crear sentencias SQL SELECT. Las peticiones SQL pueden guardarse para volverlas a utilizar más adelante. También se permite ejecutar sentencias solicitadas utilizando marcadores de parámetros. Consulte el apartado [Consideraciones](#page-52-0) acerca de la base de datos para obtener más detalles.

#### **Copiar datos en tabla**

Es posible copiar un archivo de datos, en uno de los formatos de archivo soportados, en una tabla de base de datos relacional del servidor iSeries. Se dispone de opciones para crear una tabla nueva, <span id="page-52-0"></span>agregar una tabla existente o sustituir el contenido de una tabla existente. Las peticiones de copia de datos en tabla pueden guardarse para utilizarlas repetidamente.

#### **Mis peticiones**

Puede visualizarse y gestionarse una lista de peticiones de copiar datos en tabla y de peticiones SQL guardadas. Las peticiones pueden ejecutarse y modificarse. Las peticiones pueden compartirse con otros usuarios creando accesos directos a aquellas. Las peticiones también pueden copiarse, suprimirse y redenominarse.

#### **Importar petición**

Los archivos de petición de transferencia de datos de IBM Client Access para Windows o de Client Access Express, pueden importarse y convertirse al formato de iSeries Access para Web. La transferencia de datos desde peticiones del servidor iSeries se convierten en peticiones SQL. La transferencia de datos hacia peticiones del servidoriSeries se convierten en peticiones de copiar datos en tabla.

#### **Extraer datos del servidor**

Puede extraerse información sobre objetos del servidor iSeries y el resultado puede almacenarse en una tabla de base de datos; puede obtener información general sobre objetos para cualquier tipo de objeto del iSeries. Cuando se ejecuta Extraer datos, puede personalizarse la información sobre objetos que va a extraerse y almacenarse. También puede obtenerse información específica sobre objetos para los tipos de objetos siguientes:

- v Estradas de directorio
- Mensajes
- Arreglos de software
- Productos de software
- Agrupación del sistema
- v Perfiles de usuario

#### **Consideraciones**

#### **[Restricciones](#page-56-0)**

## **Consideraciones acerca de la base de datos**

Existen consideraciones acerca de la base de datos para las categorías siguientes:

Generales

**Ejecutar SQL:** Consulte los apartados Tipos de [salida](#page-53-0) y Sentencias con [marcadores](#page-55-0) de parámetros.

[Copiar](#page-55-0) datos en tabla

#### **General**

La función de base de datos de iSeries Access para Web efectúa llamadas JDBC para acceder a la base de datos. Por omisión, se utiliza el controlador IBM Toolbox para Java para acceder al servidor en el que se ejecuta iSeries Access para Web. La personalización proporciona soporte para definir conexiones de base de datos adicionales. Al definir conexiones adicionales, el código de base de datos puede cambiarse para acceder a un servidor de bases de datos diferente, para utilizar valores de controlador diferentes o para utilizar un controlador JDBC diferente. La posibilidad de definir conexiones de base de datos nuevas mediante la función de personalización está limitada a los usuarios que tienen permiso para administrar los valores de política.

<span id="page-53-0"></span>**Nota:** iSeries Access para Web se ha probado utilizando el controlador IBM Toolbox para Java. Es posible que pueda utilizarse otro controlador, pero se trata de un entorno no probado y no soportado.

#### **Tipos de salida**

Los tipos de salida permitidos para devolver los datos de los resultados de la sentencia SQL son:

- Vista previa
- Valor separado por comas (.csv)
- v Formato de intercambio de datos (.dif)
- Extensible markup language (.xml)
- Hypertext markup language (.html)
- v Lotus 1-2-3 versión 1 (.wk1)
- Microsoft Excel 3 (.xls)
- Microsoft Excel 4 (.xls)
- [Microsoft](#page-54-0) Excel XML (.xml)
- Portable [Document](#page-54-0) Format (.pdf)
- Texto sin formato (.txt)
- v Texto delimitado por tabuladores (.txt)

#### **Extensible markup language (.xml)**

La salida XML generada por la función Ejecutar SQL es un solo documento que contiene un esquema intercalado y el resultado de la consulta SQL. El esquema intercalado es compatible con la Recomendación de esquemas W3C con fecha 2 de mayo de 2001. El esquema contiene metainformación para la sección de resultados de consulta del documento. El esquema contiene información de tipo de datos, límites de datos y estructura del documento.

Las implementaciones actuales de analizador XML no soportan la validación utilizando el método intercalado. Muchos analizadores, incluyendo las implementaciones SAX y DOM, requieren documentos independientes para el esquema y contenido para efectuar la validación. Para conseguir la validación de esquema en un documento XML producido por la función Ejecutar SQL, el documento debe reestructurarse en datos individuales y documentos de esquema. Los elementos raíz también deben actualizarse para dar soporte a esta nueva estructura. Consulte el sitio web del Consorcio de la World Wide Web, en http://www.w3.org para obtener información adicional acerca de los esquemas XML.

La parte de resultados de consulta del documento XML contiene los datos devueltos desde la consulta de forma estructurada en filas y columnas. Otras aplicaciones pueden procesar fácilmente estos datos. Si es necesaria más información acerca de los datos que contiene este tema, puede consultarse el esquema del documento.

#### **Hypertext markup language (.html)**

Cuando se utiliza el tipo de salida HTML, el resultado se visualiza en el navegador. Para guardar el resultado en un archivo, puede utilizarse la función Guardar del navegador. Otra opción es guardar la petición SQL y redirigir el resultado a un archivo al ejecutar la petición. Con Internet Explorer, pulse con el botón derecho del ratón Ejecutar enlace y elija la opción Guardar destino como. Con Netscape Communicator, mantenga pulsada la tecla de mayúsculas mientras pulsa Ejecutar enlace.

Si se ha establecido el valor HTML de filas por tabla, la función Ejecutar SQL visualizará el resultado en una lista con páginas similar a la Vista previa, en lugar de devolver una sola página HTML.

#### **Microsoft Excel/Lotus 1-2-3**

Los formatos de archivo soportados para Microsoft Excel y Lotus 1-2-3 no son los tipos más

<span id="page-54-0"></span>recientes que soportan estas aplicaciones. Puesto que es muy probable que las posibilidades adicionales de los tipos más recientes no sean necesarias para recuperar datos de la base de datos, esto no provocará una pérdida de funcionalidad. Al soportar las versiones más antiguas de estos tipos de archivos, puede conservarse la compatibilidad de las versiones más antiguas de estas aplicaciones. Puede utilizarse una versión más reciente de la aplicación para guardar el resultado en un archivo con un formato más reciente.

**Nota:** El archivo con el formato nuevo no es compatible con la opción [Copiar](#page-55-0) datos en tabla.

#### **Microsoft Excel XML (.xml)**

El formato de archivo Microsoft Excel XML sólo lo soportan las versiones Microsoft Excel 2002 o posteriores de la aplicación. Microsoft Excel 2002 forma parte de Microsoft Office XP.

#### **Portable document format (.pdf)**

El formato de archivo PDF representa los datos SQL tal como aparecerían en una página. La cantidad de datos que pueden caber en una página depende del tamaño de página, la orientación de página y los tamaños de margen. Un número muy elevado de columnas puede producir un documento PDF no utilizable. En algunos casos, el conector Adobe Acrobat Reader no puede cargar un archivo como este en el navegador. Como alternativa, puede dividir la petición en varias consultas que devuelven subconjuntos de las columnas, o puede elegir un tipo de salida diferente.

Mediante los valores de salida puede personalizar la selección de fonts utilizados para las diversas secciones del documento de PDF. Puede intercalar los fonts elegidos en el documento, en lugar de instalarlos en el sistema utilizado para ver el documento. Al intercalar fonts en el documento, aumenta el tamaño del mismo.

La codificación de caracteres utilizada para representar el texto es también una opción de la salida en PDF. Si el font no puede representar un carácter de la codificación, el carácter se deja en blanco o se utiliza otro carácter indicador para mostrar que el carácter no puede visualizarse. Debe elegir valores de font y de juego de caracteres que sean capaces de representar todos los caracteres de los datos que deben visualizarse.

Por omisión, la función Ejecutar SQL soporta los fonts de PDF estándar y los fonts de Adobe Asian para crear la salida en PDF. Puesto que es necesario que los fonts estándar estén disponibles con cualquier visor de PDF, no es necesario intercalarlos en el documento en PDF. Adobe proporciona un conjunto de paquetes de fonts Asian para visualizar texto que contenga caracteres en chino simplificado, chino tradicional, japonés o coreano. La función Ejecutar SQL soporta la creación de documentos con estos fonts, pero no soporta la intercalación de estos fonts en el documento. Si se utilizan estos fonts, debe instalarse el paquete de fonts adecuado en el sistema utilizado para ver el documento. Estos paquetes de fonts pueden descargarse del sitio Web de Adobe, www.adobe.com.

Pueden añadirse otros fonts a la lista de fonts disponibles mediante el valor de personalización ″Directorios de fonts de PDF adicionales″. Los tipos de fonts soportados son:

• Fonts Adobe Type 1 (\*.afm)

Para poder intercalar fonts Type 1 en el documento, el archivo de fonts Type 1 (\*.pfb) debe estar en el mismo directorio que el archivo de métrica de fonts (\*.afm). Si sólo está disponible el archivo de métrica de fonts, el documento puede crearse con el font, pero el sistema utilizado para ver el documento debe tener instalado el font. Los fonts Type 1 sólo soportan codificaciones de un solo byte.

• Fonts TrueType (\*.ttf) y colecciones de fonts TrueType (\*.ttc)

La intercalación de fonts TrueType y de colecciones de fonts TrueType es opcional. Cuando se intercala un font TrueType, sólo se intercalan las partes del font necesarias para representar los datos. La lista de codificaciones de juego de caracteres disponibles se recupera del archivo de fonts. Además de las codificaciones recuperadas, puede utilizarse la codificación ″identity-H″ multilingüe. Cuando se utiliza esta codificación, el font siempre se intercala en el documento.

<span id="page-55-0"></span>Puede intercalar fonts TrueType, que soportan juegos de caracteres de doble byte, como alternativa a los fonts Adobe Asian. Esto genera un documento más grande, pero el sistema utilizado para verlo no necesita tener instalado el font.

La función Ejecutar SQL soporta la creación de documentos en PDF con datos bidireccionales, si el entorno nacional de la petición actual es Hebreo o Árabe.

#### **Sentencias con marcadores de parámetros**

Ejecutar SQL admite sentencias SQL que contienen marcadores de parámetros. Hay dos formas de crear este tipo de sentencia. La primera opción es mediante el asistente SQL. El asistente SQL admite marcadores de parámetros para valores de condición. Además de la opción de especificar los valores de condición como parte de la petición, el asistente SQL ofrece la opción de solicitar valores de condición durante la ejecución de la petición. El asistente SQL se encarga tanto de crear la página para solicitar los valores de condición como de crear la sentencia SQL que contiene los marcadores de parámetros.

La segunda forma de crear una sentencia SQL con marcadores de parámetros e escribiendo a mano la sentencia, utilizando a continuación Ejecutar SQL. Esta opción requiere que se guarde la petición. La petición no puede ejecutarse directamente desde Ejecutar SQL ni con Ejecutar enlace desde Mis peticiones. Debe utilizarse la interfaz URL Ejecutar petición SQL (iWADbExec) para pasarles valores a los marcadores de parámetros. Debe especificarse un parámetro URL por cada marcador de parámetros de la sentencia. Los parámetros URL deben llamarse iwaparm\_x, donde x es el índice del parámetro. iwaparm\_1 se utiliza para el primer marcador de parámetros, iwaparm\_2 se utiliza para el segundo marcador de parámetros, etcétera. Por ejemplo:

http://servidor:puerto/webaccess/iWADbExec?request=promptedRequest&iwaparm\_1= Johnson&iwaparm\_2=500

Una forma de llamar a la interfaz Ejecutar petición SQL (iWADbExec) para pasarles valores a los marcadores de parámetros es utilizando un formulario HTML. Los campos de entrada pueden utilizarse para solicitar los valores al usuario. Los nombres de estos campos deben seguir el convenio de denominación de parámetros URL mencionado anteriormente. El nombre de petición puede almacenarse en el formulario como un parámetro oculto. La acción del formulario debe especificar el URI de Ejecutar petición SQL (iWADbExec). Cuando se envía el formulario, el URL se crea con los valores especificados, se llama a iSeries Access para Web y, por último, se ejecuta la petición. A continuación se muestra un ejemplo de código en HTML:

```
<HTML>
 <BODY><FORM action="http://servidor:puerto/webaccess/iWADbExec" method="get">
  Escriba un nombre de cliente y pulse <B>Aceptar</b> para obtener información de su cuenta.
<hr>
   <input type="text" name="iwaparm_1" value=""/>
  <input type="submit" name="ok" value=" OK "/>
  <input type="hidden" name="request" value="promptedRequest"/>
 </FORM></BODY>
</HTML>
```
**Nota:** Lea el apartado Apéndice B, "Declaración de limitación de [responsabilidad](#page-88-0) sobre el código", en la [página](#page-88-0) 83 para obtener información legal importante.

#### **Copiar datos en tabla**

Si está copiando datos en una tabla y el archivo que copiar es un documento XML, deberá estar en un formato conciso. Este formato puede o no contener un elemento de esquema intercalado y sus elementos de soporte. En su forma más simple, el documento XML debe estar estructurado de la forma siguiente.

**Nota:** La Declaración de limitación de [responsabilidad](#page-88-0) sobre el código contiene información legal importante.

```
<?xml version="1.0" encoding="utf-8" ?>
<QiwaResultSet version="1.0">
  <RowSet>
     <Row number="1">
        <Column1 name="FNAME">Jane</Column1>
        <Column2 name="BALANCE">100.25</Column2>
     </Row><Row number="2">
        <Column1 name="FNAME">John</Column1>
        <Column2 name="BALANCE">200.00</Column2>
     </Row></RowSet>
</QiwaResultSet>
```
**Nota:** Lea el apartado Apéndice B, "Declaración de limitación de [responsabilidad](#page-88-0) sobre el código", en la [página](#page-88-0) 83 para obtener información legal importante.

Este formato consta de la directiva XML seguida del elemento raíz QiwaResultSet. Si no se especifica el atributo de codificación en la directiva XML, la función Copiar datos en tabla supondrá que el documento está codificado en utf-8. El elemento raíz contiene un atributo de versión. La versión correspondiente a este formato de XML es 1.0. El elemento RowSet es un contenedor para todas las filas de datos que siguen. Estas filas de datos se encuentran dentro de elementos Row. Cada elemento Row debe tener un atributo numérico de número exclusivo. Dentro de cada elemento Row, se encuentran uno o varios elementos Column. Cada elemento de columna de una fila debe ser exclusivo. Esto se consigue añadiendo un sufijo numérico secuencial. Por ejemplo, Column1, Column2, Column3, Columnx, donde 'x' es el número de columnas de la fila. Cada columna también debe tener un atributo de nombre. El nombre corresponde al nombre de columna en la base de datos relacional del servidor. Si se utiliza este formato simple, debe desactivarse el valor 'Validar documento con su esquema', ya que el documento no contiene ningún esquema.

Aunque no es necesario, también puede incluirse un esquema XML en el documento. Examine un documento XML generado por la función Ejecutar SQL para formarse una idea de cómo se estructura un esquema. Consulte también el sitio web del Consorcio de la World Wide Web, en http://www.w3.org para obtener información adicional acerca de los esquemas XML.

#### **Volver al tema [principal](#page-51-0) Base de datos**

#### **Restricciones**

### **Restricciones de la base de datos**

#### **General**

iSeries Access para Web sólo permite utilizar el controlador JDBC de IBM Toolbox para Java para acceder al servidor de bases de datos. Aunque es posible que funcionen otros controladores, se trata de un entorno no soportado y que no se ha probado.

El valor de idioma preferido de iSeries Access para Web no se utiliza en las conexiones de base de datos. Por tanto, todos los mensajes recibidos desde el servidor de bases de datos estarán en el idioma derivado de los valores LANGID y CNTRYID del perfil de usuario utilizado para iniciar WebSphere Application Server.

#### **Tablas**

La lista de tablas devuelve tablas de bases de datos relacionales, alias, tablas de consultas materializadas y vistas. No se devuelven tablas de bases de datos no relacionales.

#### **Restricciones de Insertar registros en tabla**

- v La inserción no soporta los tipos de columna de objeto grande binario (BLOB) y entero con escala. La inserción soporta el tipo de columna de objeto grande de tipo carácter (CLOB); sin embargo, la especificación de un valor muy grande puede consumir potencialmente toda la memoria del navegador. El resto de tipos de columnas que admite el servidoriSeries, están soportados por la función Insertar.
- v La inserción sólo soporta el establecimiento de la parte de URL de un enlace de datos.
- v La función Insertar no permite insertar un valor de columna nulo, a menos que el valor por omisión del campo sea nulo y que el valor del campo no se modifique.

#### **Restricciones de Actualizar registros de tabla**

- v La actualización no soporta los tipos de columna de objeto grande binario (BLOB) y entero con escala. La actualización soporta el tipo de columna de objeto grande de tipo carácter (CLOB); sin embargo, la especificación de un valor muy grande puede consumir potencialmente toda la memoria del navegador. El resto de tipos de columnas que admite el servidor iSeries, están soportados por la función Actualizar.
- v La actualización sólo soporta el establecimiento de la parte de URL de un enlace de datos.
- v La función Actualizar no permite insertar valores de columna nulos. Sin embargo, si una columna tiene un valor nulo y el campo se deja en blanco, el valor de la columna permanecerá nulo.

#### **Ejecutar SQL**

No puede ejecutarse una petición MS Excel 3 o MS Excel 4 guardada desde un navegador Netscape, si tiene instalado el conector NCompass DocActive. Puede ejecutar estas peticiones dinámicamente mediante el botón Ejecutar SQL.

En Windows 2000 con Internet Explorer, si tiene instalado Microsoft Excel e intenta grabar sus resultados en MS Excel 3, MS Excel 4 o MS Excel XML, se le solicitará que inicie de nuevo la sesión en el servidor iSeries. Esto provocará la utilización de una licencia adicional. Esto sólo ocurrirá la primera vez que intente cargar un archivo Excel en el navegador. Como alternativa, puede guardar la petición sin ejecutarla, ejecutar la petición guardada y redirigir los resultados a un archivo. Esta operación se realiza efectuando una doble pulsación en el enlace Ejecutar y eligiendo la opción Guardar destino como. Después de guardar el archivo de salida SQL, puede cargarlo utilizando Microsoft Excel o alguna otra aplicación.

Si elige el formato PDF como tipo de salida y la sentencia SQL genera un número muy grande de columnas, la salida resultante puede estar demasiado comprimida para leerse o puede ser una página en blanco. En este caso, utilice un tamaño de página diferente, elija un tipo de salida diferente o modifique la sentencia SQL para que devuelva un subconjunto de las columnas.

Si utiliza el navegador Opera y la salida contiene datos de columna muy largos, los datos pueden truncarse cuando se visualizan.

Si utiliza Microsoft Internet Explorer, elige PDF como tipo de salida y obtiene una página en blanco en lugar de la salida SQL, pruebe uno de los métodos alternativos siguientes:

- v Asegúrese de tener instalada la versión más reciente de Microsoft Internet Explorer.
- v En lugar de ejecutar la petición directamente desde la función Ejecutar SQL, guarde la petición y utilice la acción Ejecutar SQL desde Mis peticiones.
- v Cambie la configuración de Adobe Acrobat Reader para que el lector se visualice en una ventana independiente, y no dentro del navegador.

Restricciones con el tipo de columna objeto de tipo carácter de gran tamaño (CLOB)

v En los tipos de salida con un tamaño máximo de casilla, como por ejemplo Microsoft Excel y Lotus 1-2-3 versión 1, los datos se truncarán si sobrepasan el tamaño máximo de casilla.

v En otros tipos de salida no se truncarán los datos, pero la recuperación de valores muy grandes puede consumir toda la memoria del navegador.

#### **Asistentes SQL**

- v Sólo están soportadas las selecciones de una sola tabla.
- v Las condiciones anidadas no están soportadas.
- v La creación de condiciones está soportada para los tipos de columnas soportados por el iSeries, con las siguientes excepciones: objetos grandes binarios (BLOB), objetos grandes de tipo carácter (CLOB) y enlaces de datos (Datalinks).

#### **Copiar datos en tabla**

Si se utiliza el formato de documento XML de iSeries Access para Web para copiar datos en una tabla del servidor iSeries, el documento deber estar en el mismo formato XML que el generado por Ejecutar SQL. Sólo será necesario un esquema intercalado si el documento se establece en Validar documento con este esquema.

#### **Mis peticiones**

Cuando se crea un acceso directo, la información de conexión se almacena directamente con un acceso directo. Por tanto, si se cambia la conexión de la petición original, el acceso directo no recoge la conexión nueva.

#### **Importar petición**

La importación de una petición que contenga una referencia a un miembro de archivo provocará la eliminación del miembro del nombre de archivo. iSeries Access para Web sólo proporcionará acceso al miembro por omisión de un archivo (tabla).

Determinadas transferencias de datos desde sentencias AS/400 no pueden convertirse en sentencias que puedan modificarse mediante el asistente SQL. El asistente SQL no soporta la creación ni edición de sentencias SQL que contengan cláusulas GROUP BY, HAVING o JOIN BY. En este caso, debe editar manualmente la sentencia resultante en el panel Ejecutar SQL.

La transferencia de datos tiene una opción para especificar si se escriben datos ANSI o ASCII en un archivo de PC o se leen desde él. Las peticiones importadas en iSeries Access para Web utilizarán el valor de transferencia de datos, combinado con el idioma y juego de caracteres especificados por el navegador, para determinar la codificación del archivo de cliente. Éste puede o no ser correcto. Es posible que sea necesario cambiar manualmente este valor.

iSeries Access para Web no diferenciará entre archivos físicos fuente y archivos físicos de datos. Una petición importada que seleccione todas las columnas (SELECT \*) de un archivo físico fuente producirá una salida que contendrá todas las columnas que se encuentran en el archivo físico fuente, incluyendo las columnas de secuencia y de fecha. Una petición idéntica ejecutada con Client Access Express produce una salida que contiene sólo las columnas de datos.

Al importar una transferencia de datos de Client Access en peticiones AS/400 que copian datos en un archivo físico fuente, la petición debe hacerse mediante un archivo FDF. La función de importación no puede detectar esta situación, y no se emitirá un error. Sin embargo, si no se ha utilizado un FDF, la petición resultante de copiar datos en tabla no funcionará correctamente.

iSeries Access para Web no soporta todos los tipos de archivos soportados actualmente por la transferencia de datos de Client Access. En algunos casos, un tipo de archivo de transferencia de datos puede correlacionarse con un tipo de archivo de iSeries Access para Web correspondiente. Si no puede encontrarse un formato de archivo correspondiente, la importación fallará.

Algunas de las opciones de salida disponibles en la transferencia de datos de Client Access no están disponibles en iSeries Access para Web. Estas opciones se pasarán por alto.

#### <span id="page-59-0"></span>**Volver al tema [principal](#page-51-0) Base de datos**

#### **[Consideraciones](#page-52-0)**

### **Bajar**

iSeries Access para Web proporciona soporte para la distribución gestionada de archivos. A continuación se muestra una lista de las tareas que pueden realizarse. Todas estas tareas pueden restringirse utilizando la función [personalizar.](#page-50-0)

#### **Descargas**

Puede verse una lista de archivos que pueden descargarse. Los archivos de la lista pueden descargarse a la estación de trabajo. La descarga de archivos también puede gestionarla el usuario que creó el archivo, un usuario que tenga autorización \*SECADM, o un usuario al que se haya otorgado autorización para gestionar el archivo. Las posibilidades de gestión incluyen la capacidad de editar el nombre, editar la descripción, actualizar el archivo, actualizar el acceso al archivo y suprimir el archivo de la lista de descargas.

#### **Crear descargar**

Los archivos pueden copiarse en el servidor iSeries, poniéndose a disposición de otros usuarios de iSeries para su distribución.

#### **Consideraciones**

Ninguna.

#### **Restricciones**

Ninguna.

### **Archivos**

iSeries Access para Web proporciona soporte para acceder a archivos de un servidor iSeries. A continuación se muestra una lista de las tareas que pueden realizarse. Todas estas tareas pueden restringirse utilizando la función [personalizar.](#page-50-0)

#### **Examinar archivos**

Puede visualizarse y recorrerse una lista de directorios del sistema de archivos integrado. Los archivos de la lista pueden visualizarse, descargarse o enviarse por correo electrónico. Se facilitan funciones de gestión para redenominar, copiar y suprimir archivos y directorios. Se dispone de soporte para comprimir y descomprimir archivos. Pueden crearse directorios nuevos. Los archivos pueden subirse del sistema de archivos local al sistema de archivos integrado. También se permite editar las autorizaciones y cambiar la propiedad de los objetos del sistema de archivos integrado.

#### **Archivos compartidos**

Puede visualizarse y recorrerse una lista de archivos compartidos iSeries NetServer. Los archivos de la lista pueden visualizarse, descargarse o enviarse por correo electrónico. En el caso de los archivos compartidos de lectura y grabación, también se dispone de funciones para redenominar, copiar y suprimir archivos y directorios. Asimismo, se dispone de soporte para comprimir y descomprimir archivos. Pueden crearse directorios nuevos. Los archivos pueden subirse del sistema de archivos local al archivo compartido de lectura y grabación. También se permite editar las autorizaciones y cambiar la propiedad de los objetos del archivo compartido de lectura y grabación.

#### **[Consideraciones](#page-60-0)**

#### **[Restricciones](#page-61-0)**

## <span id="page-60-0"></span>**Consideraciones acerca de archivos**

#### **Correlación de tipo de contenido (tipo MIME)**

iSeries Access para Web utiliza la extensión de archivo para determinar el tipo de contenido del archivo (tipo MIME). El navegador utiliza el tipo de contenido del archivo para determinar la mejor forma de visualizar la información. Por ejemplo, los archivos con la extensión .htm, .html o .txt se visualizan en la ventana del navegador. El navegador también intentará determinar el conector de navegador que debe utilizarse para el tipo de contenido de archivo especificado. Un archivo con la extensión .pdf provocará que el navegador intente cargar Adobe Acrobat Reader.

iSeries Access para Web proporciona una forma de ampliar o alterar temporalmente la correlación incluida entre la extensión del archivo y el tipo de contenido del archivo. Estas alteraciones temporales se realizan en función de la instancia. Para cada instancia del servidor de aplicaciones Web (WebSphere y ASF Tomcat) configurada para iSeries Access para Web, puede alterarse temporalmente la correlación incluida entre la extensión y el tipo de contenido del archivo.

Para alterar temporalmente las correlaciones incluidas, cree un archivo llamado extension.properties y colóquelo en el sistema de archivos integrado en una de las situaciones siguientes:

- v /QIBM/UserData/Access/Web2/*servidor\_aplicaciones*/*nombre\_instancia*/config
- (Para los entornos WAS50base): /QIBM/UserData/Access/Web2/*servidor\_aplicaciones*/*nombre\_instancia*/ *nombre\_servidor*/config

En /QIBM/ProdData/Access/Web2/config/extension.properties se ofrece un ejemplo que puede copiarse en el árbol UserData.

#### Sustituya *servidor\_aplicaciones* por:

- v was40adv en el caso de una configuración de WebSphere 4.0 Advanced Edition
- v was40sng en el caso de una configuración de WebSphere 4.0 Advanced Single Server Edition
- v was50base en el caso de una configuración de WebSphere Application Server, Base Edition, Versión 5.0
- v was50exp en el caso de una configuración de WebSphere Application Server, Express Edition, Versión 5.0
- v asftomcat en el caso de una configuración de ASF Tomcat

Sustituya *nombre* instancia por el nombre de la instancia del servidor de aplicaciones Web que se ha configurado utilizando el mandato QIWA2/CFGACCWEB2 para configurar iSeries Access para Web.

Estos son algunos ejemplos de entradas del archivo extension.properties:

- out=text/plain
- lwp=application/vnd.lotus-wordpro

Para obtener una lista de los tipos de contenido de archivo, consulte ftp://ftp.isi.edu/innotes/iana/assignments/media-types/media-types.

#### **Incorporación del sistema de archivos Servicios de biblioteca de documentos (QDLS)**

Un usuario debe estar incorporado en el directorio del sistema para poder acceder al sistema de archivos Servicios de biblioteca de documentos (QDLS) con iSeries Access para Web. A continuación se enumeran los pasos necesarios para incorporar un usuario. Si el usuario ya se había incorporado o no necesita

<span id="page-61-0"></span>acceder al sistema de archivos QDLS, estos pasos no son necesarios. Los usuarios pueden seguir utilizando la función Archivo de iSeries Access para Web sin necesidad de tener acceso al sistema de archivos QDLS.

1. Escriba *GO PCSTSK* en el indicador de mandatos de iSeries.

#### **Figura 5-1. Tareas de Client Access (GO PCSTSK)**

+----------------------------------------------------------------------+ PCSTSK Tareas de Client Access Sistema: SISTEMA1 Seleccione una de las siguientes opciones: | | Tareas de usuario 1. Copiar documento de PC en base de datos 2. Copiar base de datos en documento de PC | | Tareas de administrador 20. Trabajar con administradores de Client Access | **21. Incorporar usuarios de Client Access** | +----------------------------------------------------------------------+

2. Seleccione la opción Incorporar usuarios de Client Access.

**Figura 5-2. Pantalla Incorporar usuarios de Client Access**

```
+----------------------------------------------------------------------+
             Incorporar usuarios de Client Access
| |
Teclee opciones, pulse Intro.
| |
| Perfil de usuario . . . . AARON Nombre |
| Identificador usuario: |
| ID de usuario . . . . . . AARON Valor de tipo carácter |
| Dirección . . . . . . . . SISTEMA1 Valor de tipo carácter |
| Descripción de usuario . . . AARON B. |
| Añadir a directorio sistema *NO *NO, *YES |
+----------------------------------------------------------------------+
```
- 3. Especifique la información adecuada para:
	- Perfil de usuario (nombre)
	- v ID de usuario (generalmente el mismo que el nombre de perfil de usuario)
	- v Dirección de usuario (generalmente la misma que el nombre del sistema)
	- Descripción de usuario
	- v Añadir a directorio sistema (especifique \*YES si desea utilizar el sistema de archivos QDLS) Consulte la ayuda en línea para obtener una descripción completa de los campos de entrada.
- 4. Repita los pasos 1-3 para incorporar otros usuarios a la base de datos de entrada de directorio.

### **Restricciones de los archivos**

#### **Tamaño de archivo**

Existe actualmente un límite máximo de 2147483647 bytes (aproximadamente 2 GB) para los archivos creados en el servidor durante la función Copiar archivo.

#### **Tamaño de URL**

Algunas implementaciones de navegador limitan el tamaño global del URL que puede utilizarse; esto provocará la limitación indirecta del tamaño del nombre de archivo totalmente calificado (combinación de la vía de acceso y el nombre de archivo) que puede utilizarse con las funciones Examinar archivo y Examinar archivos compartidos. Por ejemplo, existe un límite de aproximadamente 2K en el URL de Microsoft Internet Explorer y de aproximadamente 4K en Opera y Netscape.

## <span id="page-62-0"></span>**Trabajos**

iSeries Access para Web proporciona soporte para acceder a trabajos de un servidor iSeries. A continuación se muestra una lista de las tareas que pueden realizarse. Todas estas tareas pueden restringirse utilizando la función [personalizar.](#page-50-0)

#### **Trabajos y trabajos de servidor**

Puede verse una lista de trabajos de usuario. El conjunto de trabajos que se muestra en la lista puede personalizarse utilizando un filtro. También puede visualizarse una lista de trabajos de servidor. Las propiedades de cada trabajo pueden recuperarse de ambas listas. Los trabajos activos pueden retenerse, liberarse y finalizarse. Es posible visualizar las anotaciones de trabajo de los trabajos activos. También puede verse la salida de impresora de los trabajos completados.

#### **Consideraciones**

Ninguna.

**Restricciones** Ninguna.

## **Correo**

La función de correo está disponible desde varias funciones de iSeries Access para Web, como Base de datos, Archivos y Mandatos. También puede enviar notificaciones por correo electrónico a los usuarios cuando se guardan elementos en sus carpetas personales o cuando sus carpetas alcanzan un determinado tamaño.

#### **Consideraciones**

Para utilizar la función Correo, debe tener una dirección de correo electrónico y un servidor SMTP configurados para el perfil de usuario. Para establecer estos valores debe utilizarse [Personalizar.](#page-50-0) Para establecer el valor del servidor SMTP se necesita tener acceso de administrador. El acceso de administrador también es necesario para establecer la dirección de correo electrónico.

#### **Restricciones**

Ninguna.

## **Mensajes**

iSeries Access para Web proporciona soporte para acceder a los mensajes de un servidor iSeries. A continuación se muestra una lista de las tareas que pueden realizarse. Todas estas tareas pueden restringirse utilizando la función [personalizar.](#page-50-0)

#### **Visualizar mensajes**

Puede visualizarse la lista de mensajes de la cola de mensajes del usuario autenticado de iSeries Access para Web. También puede visualizarse la lista de mensajes de la cola de mensajes del operador del sistema. El texto y la información de los mensajes puede verse desde las listas de mensajes. Además, los mensajes pueden contestarse y suprimirse.

#### **Enviar mensajes y anuncios**

Es posible enviar mensajes de texto a un perfil de usuario o a una cola de mensajes. Los mensajes pueden ser informativos o mensajes de consulta. Pueden enviarse mensajes de interrupción a las estaciones de trabajo iSeries. Asimismo, pueden enviarse anuncios de Sametime a usuarios Sametime de iSeries Access para Web.

#### <span id="page-63-0"></span>**Colas de mensajes**

Puede visualizarse una lista de colas de mensajes del servidor iSeries. Pueden seleccionarse colas de mensajes de la lista y también pueden gestionarse los mensajes de una cola seleccionada. También pueden suprimirse colas de mensajes del servidor.

#### **Consideraciones**

Para poder enviar anuncios de Sametime, deben cumplirse las condiciones siguientes:

- v El servidor Sametime que se utilice debe identificarse. Utilice los valores de personalización de Sametime para configurar esta información.
- v Los destinatarios de los anuncios deben tener un nombre de usuario registrado en el servidor Sametime.
- v Debe establecerse una política de usuarios de Sametime para los nombres de usuarios registrados de todos los destinatarios de los anuncios.
- v La versión del código del cliente y del servidor Sametime debe ser la 3.0 o una posterior.
- v La dirección IP del servidor iSeries debe estar incluida en la lista de dirección IP de confianza del servidor Sametime. Si el servidor iSeries tiene varias direcciones IP, deberán añadirse todas a la lista. Para añadir una dirección IP a la lista de direcciones IP de confianza, edite el archivo sametime.ini que se encuentra en el directorio de datos del servidor Sametime y añada la línea siguiente en la sección Config del archivo:

[Config]

VPS TRUSTED IPS="direcciones IP de confianza separadas por comas"

**Nota:** Lea el apartado Apéndice B, "Declaración de limitación de [responsabilidad](#page-88-0) sobre el código", en la [página](#page-88-0) 83 para obtener información legal importante.

#### **Restricciones**

Sólo pueden enviarse mensajes a colas de mensajes contenidas en bibliotecas cuyo nombre tiene una longitud máxima de nueve caracteres.

## **Mi página de presentación**

iSeries Access para Web ofrece una página de presentación por omisión que se muestra cuando se accede a la página de presentación (http://<nombre\_servidor>/webaccess/iWAHome). La página de presentación por omisión está diseñada como punto de partida desde el que seleccionar las funciones del producto. También pretende ser un ejemplo de cómo crear un página o páginas de presentación personalizada que permitan acceder a las funciones de iSeries Access para Web. Para sustituir la página de presentación por omisión, utilice la función [personalizar](#page-50-0) para establecer la política del archivo HTML de la página de presentación con el nombre del nuevo archivo HTML de la página de presentación. Esta sustitución de la página de presentación puede llevarse a cabo para usuarios individuales, para un grupo de usuarios o para todos los usuarios (\*PUBLIC).

#### **Consideraciones**

**Restricciones** Ninguna.

## **Consideraciones acerca de Mi página de presentación**

#### **Crear archivos HTML**

Para la página de presentación puede utilizarse cualquier archivo HTML válido. El archivo de página de presentación por omisión (/QIBM/ProdData/Access/Web2/html/homepage.html) puede utilizarse como punto de partida, pero este archivo no debe modificarse directamente puesto que reside en el directorio del producto. Este directorio está destinado sólo a archivos de producto. Si se

utiliza el archivo de página de presentación por omisión como punto de partida, debe copiarse al árbol /QIBM/UserData/Access/Web2 o a otra ubicación del sistema de archivos integrado del iSeries. A continuación, pueden llevarse a cabo las modificaciones que se desee a la copia del archivo.

\*PUBLIC, QEJBSVR (paraWebSphere) o QTMHHTTP (para Tomcat) deben tener como mínimo autorización \*RX sobre el archivo de página de presentación y sobre los archivos a los que haga referencia. Esta autorización también es necesaria para los directorios que contienen los archivos.

Si se sirven imágenes como parte de la página de presentación definida por el usuario y se utilizan vías de acceso absolutas a los archivos de imágenes, el servidor HTTP debe configurarse para servir los archivos de imágenes. Si las vías de acceso al archivo de imagen son relativas a la vía de acceso que contiene el archivo HTML de la página de presentación, no es necesario realizar cambios en el servidor HTTP para servir los archivos. Los archivos de imágenes no deben guardarse en el directorio /QIBM/ProdData/Access/Web2/html/images. Este directorio está destinado sólo a archivos de imagen de producto.

#### **Indicadores especiales**

iSeries Access para Web permite incluir varios indicadores especiales en el archivo HTML de la página de presentación. Cuando se encuentra uno de estos indicadores, se sustituye por el contenido que corresponda. Los indicadores soportados y el contenido que los sustituye se muestran a continuación.

#### **%%TITLE%%**

Se sustituye por el título de la página.

### **%%USER%%**

Se sustituye por el nombre del usuario autenticado.

#### **%%SYSTEM%%**

Se sustituye por el nombre del servidor iSeries al que se está accediendo.

#### **%%VERSION%%**

Se sustituye por la versión instalada de iSeries Access para Web.

#### **%%include list=archivo%%**

Se sustituye por un conjunto de enlaces de una tabla, donde *archivo* identifica un archivo que contiene elementos de una lista para incluir en la tabla. La lista de elementos que incluir puede adaptarse para usuarios individuales, para un grupo de usuario o para todos los usuarios (\*PUBLIC). Cuando se visualiza la página de presentación, este identificador se sustituye por el conjunto de enlaces adecuado para el perfil de usuario actual. Un archivo de ejemplo puede encontrarse en /QIBM/ProdData/Access/Web2/config/info.policies. La página de presentación por omisión hace referencia a este archivo utilizando un identificador %%include  $list=archivo\%$ %.

#### **%%include section=archivo%%**

Se sustituye por un fragmento de HTML, donde *archivo* identifica un archivo que contiene información sobre qué archivo contiene el fragmento de HTML que utilizar. La sección HTML que incluir puede adaptarse para usuarios individuales, para un grupo de usuarios o para todos los usuarios (\*PUBLIC). Cuando se visualiza la página de presentación, este identificador se sustituye por el fragmento de HTML adecuado para el perfil de usuario actual. Un archivo de ejemplo puede encontrarse en /QIBM/ProdData/Access/Web2/config/phone.policies. La página de presentación por omisión hace referencia a este archivo utilizando un identificador %%include section=archivo%%.

#### <span id="page-65-0"></span>**Archivo de plantilla**

iSeries Access para Web también suministra un archivo de plantilla por omisión. Este archivo se encuentra en /QIBM/ProdData/Access/Web2/html/webaccess.html. El archivo de plantilla se utiliza para visualizar contenido de HTML antes y después del contenido de iSeries Access para Web en páginas funcionales. El archivo de plantilla por omisión puede sustituirse por un archivo de plantilla personalizado para cambiar la apariencia de las páginas funcionales. Para sustituir el archivo de plantilla por omisión, utilice la función personalizar para establecer la política del archivo HTML de plantilla con el nombre del archivo de plantilla nuevo. Un archivo de plantilla puede configurarse para usuarios individuales, para un grupo de usuarios o para todos los usuarios (\*PUBLIC).

Las consideraciones relativas a los archivos de páginas de presentación personalizadas también son aplicables a los archivos de plantilla personalizados. Los identificadores de título, usuario, sistema y versión están soportados por archivos de plantilla. Los archivos de plantilla también dan soporte a un identificador especial más: %%CONTENT%%. Este identificador se sustituye por el contenido funcional de la página

### **Mi carpeta**

Cada usuario de iSeries Access para Web tiene una carpeta personal. Esta carpeta contiene elementos puestos allí por el propietario de la carpeta o por otros usuarios. Varias funciones de iSeries Access para Web ofrecen la posibilidad de guardar los resultados de una operación en una carpeta personal. Por ejemplo, los resultados de una sentencia SQL o de un mandato CL pueden almacenarse en una carpeta personal.

A continuación se muestra una lista de las tareas que pueden realizarse. Todas estas tareas pueden restringirse utilizando la función [personalizar.](#page-50-0)

#### **Mi carpeta**

Puede visualizarse la lista de elementos de la carpeta personal del usuario actual. Los elementos de la carpeta de la lista pueden abrirse, enviarse por correo electrónico o copiarse en otra carpeta o en el sistema de archivos integrado. Se proporcionan funciones de gestión para redenominar, suprimir y marcar elementos como abiertos o no abiertos.

#### **Consideraciones**

Personalizar puede utilizarse para limitar el tamaño de la carpeta de un usuario o para limitar el número de elementos de la carpeta de un usuario. Personalizar también puede utilizarse para configurar el correo o las notificaciones de Sametime cuando un elemento se pone en la carpeta de un usuario o cuando el tamaño de la carpeta alcanza un número de elementos o un tamaño determinados.

#### **Restricciones**

Ninguna.

### **Otras**

iSeries Access para Web proporciona un juego de programas de utilidad que pueden ser de utilidad cuando se trabaja con las otras funciones de iSeries Access para Web. A continuación se muestra una lista de las tareas que pueden realizarse. Todas estas tareas pueden restringirse utilizando la función [personalizar.](#page-50-0)

#### **Acerca de**

Puede visualizarse información sobre iSeries Access para Web y el entorno en que se ejecuta.

#### **Favoritos**

Puede crearse un archivo de favoritos con entradas para cada enlace de los identificadores de navegación de iSeries Access para Web.

#### <span id="page-66-0"></span>**Cambiar contraseña**

La contraseña del perfil de usuario que ha iniciado la sesión puede cambiarse utilizando iSeries Access para Web.

#### **Estado de agrupación de conexiones**

iSeries Access para Web mantiene una agrupación de conexiones con el servidor iSeries. Puede visualizarse un resumen del uso y la disponibilidad de esas conexiones. También se dispone de detalles del uso de las conexiones entre cada usuario y el servidor iSeries dentro de la agrupación. Todas las conexiones usuario-servidor que aparecen en esta detallada lista pueden borrarse de la agrupación. Se puede utilizar la función personalizar para configurar valores de la agrupación de conexiones.

#### **Rastreo**

Pueden utilizarse las posibilidades de rastreo para ayudar en la determinación de problemas. Si ocurre algún problema, el servicio técnico de IBM puede proporcionar información acerca de estas posibilidades.

#### **Consideraciones**

Ninguna.

#### **Restricciones**

Ninguna.

### **Imprimir**

iSeries Access para Web proporciona soporte para acceder a archivos en spool, impresoras, impresoras compartidas y colas de salida en un servidor iSeries. También proporciona soporte para la transformación automática de la salida de impresora SCS y AFP en documentos PDF. A continuación se muestra una lista de las tareas que pueden realizarse. Todas estas tareas pueden restringirse utilizando la función [personalizar.](#page-50-0)

#### **Salida de impresora**

Puede visualizarse la lista de archivos en spool propiedad del usuario actual. La salida SCS y AFP de la lista puede visualizarse en los formatos PNG, TIFF, PCL y AFP. Desde el navegador puede descargarse salida ASCII. Los documentos PDF pueden crearse con el contenido del archivo en spool. Estos documentos pueden visualizarse en el navegador, guardarse en la carpeta [personal](#page-65-0) o enviarse por correo electrónico como archivo adjunto. También se ofrecen opciones para llevar a cabo las acciones siguientes en la salida de impresora: retener, suprimir, imprimir siguiente, mover a otra impresora, mover a otra cola de salida, enviar a otro servidor, cambiar atributos y copiar a un archivo de base de datos.

#### **Impresoras e impresoras compartidas**

Puede visualizarse la lista de impresoras del servidor iSeries. El conjunto de impresoras que se muestra en la lista puede restringirse utilizando un filtro de nombre de impresora. También puede visualizarse la lista de impresoras compartidas iSeries NetServer. La salida de impresora de una impresora puede accederse en estas listas. Asimismo, puede verse información sobre el estado de la impresora. Los mensajes que esperan en trabajos de impresora pueden verse y responderse. Los trabajos de transcriptor también pueden retenerse, liberarse, iniciarse y detenerse.

#### **Impresoras PDF**

Pueden crearse impresoras PDF para transformar automáticamente la salida de impresora SCS y AFP en documentos PDF. Puede visualizarse la lista de impresoras PDF configuradas. Las impresoras de la lista pueden iniciarse y detenerse. La configuración de una impresora puede cambiarse o alterarse temporalmente con el contenido de un objeto de configuración PSF. El propietario de una impresora PDF puede permitir que usuarios adicionales accedan a la impresora o cambien el propietario de la impresora. El propietario también puede suprimir impresoras PDF.

**Nota:** Para poder utilizar las impresoras PDF, debe instalarse IBM Infoprint Server (5722IP1) en el servidor iSeries.

#### **Salida de impresora PDF**

Puede visualizarse la lista de documentos transformados por impresoras PDF, sobre las que tenga autorización el usuario actual. Desde la lista puede visualizarse la información del trabajo asociada con cada archivo en spool transformado. Los documentos también pueden visualizarse, suprimirse, copiarse en una carpeta [personal,](#page-65-0) copiarse en el sistema de archivos integrado del iSeries o enviarse por correo electrónico como archivo adjunto.

#### **Impresoras de Internet e impresoras compartidas de Internet**

Puede visualizarse la lista de impresoras de Internet del servidor iSeries. También puede visualizarse la lista de impresoras compartidas de Internet (las impresoras de Internet configuradas utilizando la interfaz IBM IPP Server Administrator). Desde estas listas puede visualizarse el estado de la impresora, información de configuración de la impresora y el URL utilizado para imprimir en cada impresora. Puede accederse a la salida de impresora de las impresoras. Asimismo, las impresoras pueden iniciarse y detenerse. Si quiere obtener más información acerca del Protocolo de

impresión de Internet deIBM, consulte Programar dispositivos de impresora

#### **Colas de salida**

Puede visualizarse la lista de colas de salida del servidor iSeries. El conjunto de colas que se muestra en la lista puede restringirse utilizando filtros de nombres de bibliotecas y de colas. En la lista puede verse el número de archivos de cada cola y el transcriptor asociado a cada cola. También puede verse información sobre el estado de la cola. Puede accederse a la salida de impresora de una cola. Las colas también pueden retenerse y liberarse.

#### **Consideraciones**

#### **[Restricciones](#page-68-0)**

## **Consideraciones acerca de imprimir**

#### **Impresoras PDF**

Si se quiere utilizar la nueva función Impresoras PDF, es necesario tener instalado IBM Infoprint Server.

#### **Transformaciones PDF de la salida de impresora**

iSeries Access par Web tiene dos posibilidades de transformación a PDF, IBM Infoprint Server (5722-IP1) o una transformación TIFF. IBM Infoprint Server es un producto que puede adquirirse por separado y que proporciona a los usuarios deiSeries Access para Web la posibilidad de crear archivos PDF de texto fieles al documento, al tiempo que conservan la capacidad de recorrer el documento. Si tiene instalado IBM Infoprint Server, iSeries Access para Web lo detectará y lo utilizará automáticamente. Si no tiene instalado IBM Infoprint Server, las páginas individuales del archivo en spool se convertirán en imágenes. Estas imágenes se convertirán en las páginas del documento PDF. No puede editar ni buscar el contenido de ninguna de estas páginas.

#### **Notas:**

- 1. IBM Infoprint Server puede realizar cambios en el orden de los archivos en spool en la lista del usuario actual. También puede realizar cambios en la fecha y hora de creación y en las de inicio y finalización.
- 2. El archivo en spool debe encontrarse en estado HELD, READY o SAVED para que IBM Infoprint Server pueda imprimirlo.

**La visualización con Netscape puede provocar un error de tipo de archivo desconocido** Para evitar este problema, tenga en cuenta los siguiente puntos:

- <span id="page-68-0"></span>v Cuando la vista previa es en formato AFP, seleccione *Elegir aplicación* y elija el ejecutable que corresponda; por ejemplo, elija *C:\Archivos de programa\IBM\Client Access\AFPVIEWR\ftdwinvw.exe*.
- v Descargue el conector Visor de AFP mediante la función Descargar de iSeries Access para Web o instale el conector de [http://www.printers.ibm.com/R5PSC.NSF/web/afpwb.](http://www.printers.ibm.com/R5PSC.NSF/web/afpwb) Este conector permite la impresión de archivos SCS y AFP.

Debe instalarse un visor para poder ver la salida de impresora en formato PCL o TIFF.

## **Restricciones de Imprimir**

**Visualizar archivos en spool utilizando la opción de vista previa de PNG y TIFF** Para V5R2M0 OS400, son necesarios los siguientes PTF:

- SI09732
- SI09804

#### **Visualizar datos AFP**

Los datos AFP puede que no se visualicen correctamente si se ven como PNG, TIFF o PCL. Si los datos se han creado utilizando uno de los controladores de impresora de IBM AFP y la opción ″Imprimir texto como gráfico″ de los valores por omisión del documento del controlador es ″Desactivado″, el valor del dispositivo ″Fonts″ debe establecerse en una página de códigos EBCDIC.

#### **Visualizar archivos en spool utilizando el Visor de AFP**

Los recursos externos de los archivos en spool AFP no se visualizarán.

# **Parte 4. Administrar y personalizar iSeries Access para Web**

Si desea obtener más información sobre cómo personalizar iSeries Access para Web, consulte el apartado ["Personalizar"](#page-50-0) en la página 45.

Si desea obtener información sobre cómo administrar iSeries Access para Web, consulte los temas siguientes:

#### **Salvar y [restaurar](#page-72-0) iSeries Access para Web**

En este tema se explican los pasos necesarios para salvar y restaurar iSeries Access para Web.

#### **[Consideraciones](#page-74-0) acerca de NLS**

Aprenda a cambiar el idioma en que iSeries Access para Web muestra la información.
## **Capítulo 10. Salvar y restaurar iSeries Access para Web**

iSeries Access para Web puede propagarse a otros servidores iSeries, pero existen consideraciones que deben tenerse en cuenta antes de salvar y restaurar iSeries Access para Web.

iSeries Access para Web puede salvarse y restaurarse en otros servidores iSeries utilizando los mandatos SAVLICPGM y RSTLICPGM. La utilización de estos mandatos produce el mismo resultado que instalar iSeries Access para Web utilizando el soporte de instalación (CD) para tiene la ventaja de que los PTF que se hayan aplicado se salvan desde el servidor de origen y se restauran en el servidor de destino.

Después de ejecutar el mandato RSTLICPGM, en primer lugar debe configurarse e iniciarse iSeries Access para Web para poder utilizarlo. Para obtener más información, consulte la sección [Capítulo](#page-20-0) 4, "Lista de comprobación de requisitos, instalación y [configuración",](#page-20-0) en la página 15.

Los mandatos SAVLICPGM y RSTLICPGM no salvarán los datos generados por el usuario. Si deben propagarse datos generados por el usuario a otros servidores, debe salvarse y restaurarse el directorio /QIBM/UserData/Access/Web2 del sistema de archivos después de que iSeries Access para Web se haya restaurado en un servidor destino.

## **Capítulo 11. Consideraciones acerca de NLS**

iSeries Access para Web visualiza información procedente de diversas fuentes. Son las siguientes:

- $OS/400$
- Controlador JDBC
- WebSphere Application Server
- iSeries Access para Web

Algunas de estas fuentes pueden suministrar información en más de un idioma, o formatear la información de una forma específica para un idioma. Este tipo de información específica de idioma incluye formularios, mensajes de error, ayuda, fechas y horas formateadas y listas ordenadas. Si está disponible una opción de idiomas, se intenta seleccionar un idioma que sea adecuado para el usuario. El idioma seleccionado se utiliza para influir sobre el idioma y el formato de la información procedente de estas otras fuentes. Sin embargo, no existe ninguna garantía de que la información procedente de una fuente específica se muestre en el idioma seleccionado, ni de que toda la información se ofrezca en el mismo idioma.

Es posible que los mensajes y la ayuda procedentes de OS/400 no estén en el idioma seleccionado, dependiendo de las versiones de idioma instaladas en el iSeries. Si el idioma seleccionado no está instalado en el iSeries, los mensajes de OS/400 visualizados en iSeries Access para Web estarán en el idioma principal de OS/400.

### **Selección de idioma y juego de caracteres**

La información de esta sección no son aplicables al entorno WebSphere Portal Server. En el entorno de portal, el idioma y el juego de caracteres los determina WebSphere Portal Server.

iSeries Access para Web utiliza el método siguiente para seleccionar un idioma y un juego de caracteres apropiados.

En primer lugar, se forma una lista de las opciones de idioma potenciales a partir de las siguientes fuentes:

- v El parámetro ″locale=″ de iSeries Access para Web.
- v La preferencia ″Idioma preferido″ de iSeries Access para Web.
- La configuración de idioma del navegador (cabecera HTTP Accept-Language).
- v El ID de idioma del perfil de usuario de iSeries.
- v El entorno nacional por omisión de la máquina virtual Java.
- v El entorno nacional por omisión de la máquina virtual Java.

En segundo lugar, se confecciona una lista de los juegos de caracteres aceptables a partir de las siguientes fuentes:

- v El parámetro ″charset=″ de iSeries Access para Web.
- v La preferencia ″Juego de caracteres preferido″ de iSeries Access para Web.
- v La información acerca del juego de caracteres del navegador (cabecera HTTP Accept-Charset).
	- **Nota:** Si la información acerca del juego de caracteres del navegador (cabecera HTTP Accept-Charset) indica que UTF-8 está soportado, la lista de juegos de caracteres aceptables incluirá UTF-8 por delante de cualquier otro juego de caracteres que soporte el navegador.

En tercer lugar, se examina cada idioma de la lista de idiomas potenciales para determinar si está disponible y si puede representarse utilizando un juego de caracteres de la lista de juegos de caracteres aceptables.

Se seleccionará el primer idioma que esté disponible y que pueda representarse utilizando uno de los juegos de caracteres aceptables.

Se seleccionará el primer juego de caracteres de la lista de juegos de caracteres aceptables que pueda representar el idioma seleccionado.

#### **Información en varios idiomas (multilingüe)**

Debido a que la información visualizada por iSeries Access para Web proviene de diversas fuentes, existe la posibilidad de que la información esté en más de un idioma. Si se visualizan varios idiomas simultáneamente en un navegador, puede que sea necesario un juego de caracteres multilingüe, como por ejemplo UTF-8, para visualizar todos los caracteres correctamente. Si este es el caso, la política de ″juego de caracteres preferido″ debe cambiarse a ″Multilingüe [UTF-8]″.

#### **CCSID y mensajes de OS/400**

Para garantizar que la información se visualice adecuadamente, asegúrese de que el valor de ID de juego de caracteres (CCSID) del perfil de usuario sea apropiado para los mensajes procedentes de OS/400.

# **Parte 5. Interfaces URL**

Las funciones proporcionadas por iSeries Access para Web están disponibles a través de varias interfaces URL.

Estas interfaces URL pueden incluirse como enlaces en páginas Web para ofrecer acceso directo a las funciones de iSeries Access para Web. Los URL también pueden incluirse en los favoritos para facilitar el acceso a las tareas utilizadas con más frecuencia.

La documentación completa de estas interfaces se encuentra en el sitio Web del producto iSeries [Access](http://www.ibm.com/servers/eserver/iseries/access/web/)

[para](http://www.ibm.com/servers/eserver/iseries/access/web/) Web (http://www.ibm.com/servers/eserver/iseries/access/web/).

iSeries Access para Web también permite la utilización de interfaces URL en el entorno WebSphere Portal.

Para obtener más información, consulte [WebSphere](http://www.ibm.com/software/genservers/portaliseries/) Portal Enable para iSeries (http://www.ibm.com/software/genservers/portaliseries/).

## **Capítulo 12. Suprimir iSeries Access para Web**

Para suprimir iSeries Access para Web:

- 1. Inicie la sesión en el servidor.
- 2. Especifique QIWA2/RMVACCWEB2 para todos los servidores de aplicaciones Web y sus instancias, configurados para ejecutar iSeries Access para Web. Si no sabe cuál es la configuración, en el archivo /QIBM/UserData/Access/Web2/instances.properties encontrará una lista de servidores de aplicaciones Web e instancias en los que iSeries Access para Web está configurado para ejecutarse.
- 3. Siga las instrucciones visualizadas por el mandato RMVACCWEB2.
- 4. Especifique GO LICPGM, opción 12.
- 5. Desplácese por la lista de programas bajo licencia instalados y localice el programa 5722-XH2. Especifique 4 para suprimir 5722-XH2.
- 6. Pulse Intro para suprimir el programa producto bajo licencia.
- **Nota:** El directorio en que se han almacenado los datos generados por el usuario durante la utilización de iSeries Access para Web, /QIBM/UserData/Access/Web2, no se suprimirá del servidor.

### **Capítulo 13. Información relacionada con iSeries Access para Web**

A continuación se enumeran los sitios Web relacionados con el tema iSeries Access para Web.

### **Sitios Web**

- Página de presentación de IBM iSeries [Access](http://www.ibm.com/servers/eserver/iseries/access/web/) para Web  $\rightarrow$ (http://www.ibm.com/eserver/iseries/access/web/) Visite este sitio si quiere conocer más cosas sobre iSeries Access para Web.
- Archivo readme de iSeries [Access](http://www.ibm.com/eserver/iseries/access/web/readme.htm) para Web  $\overrightarrow{V}$ (http://www.ibm.com/eserver/iseries/access/web/readme.htm) Consulte este sitio para obtener información importante o cambios técnicos del producto.
- Host Access [Transformation](http://www.ibm.com/servers/eserver/iseries/access/hatsle/) Server (HATS) Limited Edition (http://www.ibm.com/servers/eserver/iseries/access/hatsle/) Visite este sitio para obtener información adicional acerca de HATS LE.
- Página de presentación de IBM iSeries [Access]( http://www.ibm.com/eserver/iseries/access/) (http://www.ibm.com/eserver/iseries/access) Este sitio Web incluye información en línea sobre el producto iSeries Access.
- Página de presentación de [IBM](http://www.ibm.com) $\rightarrow$ (http://www.ibm.com) En este sitio hallará información acerca de los productos, servicios, soporte y descargas que le ofrece IBM.
- Página de presentación de IBM [iSeries](http://www.ibm.com/eserver/iseries) (http://www.ibm.com/eserver/iseries) Conozca más detalles sobre la familia de servidores iSeries.
- Página de presentación de iSeries [Navigator](http://www.ibm.com/eserver/iseries/oper_nav) (http://www.ibm.com/eserver/iseries/oper\_nav) iSeries Navigator es una potente interfaz gráfica para los clientesWindows. Visite este sitio Web para saber cuales son las funciones de iSeries Navigator de cada release.
- Página de presentación del software de [IBM](http://www.ibm.com/software) (http://www.ibm.com/software) Utilice este sitio como recurso para obtener IBM software, versiones de prueba y versiones beta, novedades sobre el software, información sobre cómo adquirir software y soporte de software.
- Soporte de IBM @server iSeries (http://www.ibm.com/eserver/iseries/support/) Soporte técnico y recursos para los servidores iSeries y AS/400.
- Página de presentación de Redbooks de [IBM](http://www.redbooks.ibm.com) (http://www.redbooks.ibm.com) En este sitio hallará documentos y conocimientos técnicos adicionales.
- APAR [informativos](http://www.ibm.com/eserver/iseries/access/web/infoapars.htm)  $\rightarrow$ (http://www.ibm.com/eserver/iseries/access/web/infoapars.htm) Un informe autorizado de análisis de programa informativo (APAR informativo) es un documento

electrónico que se utiliza para comunicar información que no se encuentra en publicaciones, información en línea, información de arreglos crítica u otras fuentes.

• [WebSphere](http://www.ibm.com/software/genservers/portaliseries/) Portal Enable para iSeries (http://www.ibm.com/software/genservers/portaliseries/) Una visión general de WebSphere Portal Enable para iSeries. **Parte 6. Apéndices**

## **Apéndice A. Avisos**

Esta información se ha desarrollado para productos y servicios que se ofrecen en los Estados Unidos.

Es posible que IBM no ofrezca en otros países los productos, servicios o características descritos en este documento. Póngase en contacto con el representante local de IBM para obtener información acerca de los productos y servicios disponibles actualmente en su localidad. Las referencias a un producto, programa o servicio de IBM no significa ni implica que sólo pueda utilizarse dicho producto, programa o servicio de IBM. En su lugar, puede utilizarse cualquier producto, programa o servicio con funciones equivalentes que no infrinja los derechos de propiedad intelectual de IBM. Sin embargo, es responsabilidad del usuario evaluar y verificar la operación de un producto, programa o servicio que no sea de IBM.

IBM puede tener patentes o solicitudes de patente pendientes que cubran las materias descritas en este documento. El hecho de disponer de este documento no le otorga ninguna licencia sobre estas patentes. Puede enviar consultas sobre licencias por correo a:

IBM Director of Licensing IBM Corporation 500 Columbus Avenue Thornwood, NY 10594-1785 U.S.A.

Para realizar consultas relacionadas con los caracteres de doble byte (DBCS), póngase en contacto con el departamento de propiedad intelectual de IBM de su país o bien envíe su consulta por escrito a:

IBM World Trade Asia Corporation Licensing 2-31 Roppongi 3-chome, Minato-ku Tokyo 106, Japan

El párrafo que sigue no se aplica al Reino Unido ni a ningún otro país en el que tales disposiciones **sean incompatibles con las leyes locales:** INTERNATIONAL BUSINESS MACHINES CORPORATION PROPORCIONA ESTA PUBLICACIÓN "TAL CUAL", SIN GARANTÍAS DE NINGUNA CLASE, YA SEAN EXPLÍCITAS O IMPLÍCITAS, INCLUYENDO LAS GARANTÍAS IMPLÍCITAS DE NO VIOLACIÓN DE LAS LEYES, COMERCIALIZACIÓN O ADECUACIÓN A UN PROPÓSITO DETERMINADO, PERO SIN LIMITARSE A ELLAS. Algunos estados no permiten la declaración de limitación de responsabilidad con respecto a las garantías explícitas o implícitas en determinadas transacciones; por tanto, esta declaración puede no ser procedente en su caso.

Esta información podría incluir inexactitudes técnicas o errores tipográficos. La información que contiene esta documentación está sujeta a cambios periódicos; dichos cambios se incorporarán en nuevas ediciones de la publicación. IBM puede realizar mejoras y/o cambios en los productos y/o programas descritos en esta publicación en cualquier momento y sin previo aviso.

Las referencias efectuadas en esta información a sitios Web que no son de IBM se suministran sólo para conveniencia del usuario, y no representan en modo alguno una garantía de dichos sitios Web. Los documentos de esos sitios Web no forman parte de los documentos de este producto de IBM y los usuarios que los utilicen lo hacen bajo su propia responsabilidad.

IBM puede utilizar o distribuir la información suministrada por sus usuarios de la manera que estime apropiada sin contraer ninguna obligación con ellos.

Los usuarios con licencia de este programa que deseen obtener información acerca de él con el propósito de permitir: (i) el intercambio de información entre programas creados de forma independiente y otros programas (incluyendo éste) y (ii) la utilización mutua de la información que se ha intercambiado, deben ponerse en contacto con:

IBM Corporation Software Interoperability Coordinator, Department 49XA 3605 Highway 52 N Rochester, MN 55901 U.S.A.

Dicha información puede estar disponible, sujeta a los términos y condiciones apropiados e incluyendo en algunos casos el pago de una tasa.

IBM suministra el programa bajo licencia descrito en esta información y toda la documentación bajo licencia disponible para éste bajo los términos del Acuerdo de cliente IBM, el Acuerdo internacional de licencia de programa IBM o cualquier otro acuerdo equivalente entre ambas partes.

Los datos de rendimiento incluidos aquí se determinaron en un entorno controlado. Por lo tanto, los resultados que se obtengan en otros entornos operativos pueden variar notablemente. Algunas mediciones pueden haberse realizado en los sistemas utilizados durante el desarrollo y no hay garantía de que esas mediciones serán las mismas en sistemas disponibles generalmente. Además, algunas mediciones puede que sean resultado de extrapolaciones. Los resultados reales pueden varias. Los usuarios de este documento deben verificar los datos aplicables a su entorno concreto.

La información que concierne a productos que no son de IBM se ha obtenido de los proveedores de dichos productos, de sus anuncios publicados o de otras fuentes disponibles públicamente. IBM no ha probado esos productos y no puede confirmar la exactitud del rendimiento, compatibilidad u otras afirmaciones relativas a productos que no son de IBM. Las preguntas relativas a las posibilidades de productos que no son de IBM deben dirigirse a los proveedores de esos productos.

#### LICENCIA DE COPYRIGHT:

Esta información contiene ejemplos de programas de aplicación en lenguaje fuente, que ilustran las técnicas de programación en diversas plataformas operativas. Puede copiar, modificar y distribuir estos programas de ejemplo de cualquier forma sin tener que pagar ninguna tasa a IBM, con el propósito de desarrollar, utilizar, comercializar o distribuir programas de aplicación compatibles con la interfaz de programación de aplicaciones de la plataforma operativa para la que se han escrito los programas de ejemplo. Estos ejemplos no se han probado exhaustivamente bajo todas las condiciones. Por tanto, IBM no puede garantizar la fiabilidad, capacidad de servicio ni funcionamiento de estos programas. Puede copiar, modificar y distribuir estos programas de ejemplo de cualquier forma sin pagar ninguna tasa a IBM, con el propósito de desarrollar, utilizar, comercializar o distribuir programas de aplicación compatibles con las interfaces de programación de aplicaciones de IBM.

### **Marcas registradas**

Los términos siguientes son marcas registradas de International Business Machines Corporation en los Estados Unidos u otros países:

AFP AS/400 e (logotipo) IBM Infoprint Server iSeries Operating System/400 OS/400

Redbooks WebSphere 400

Lotus, 1-2-3 y Sametime son marcas registradas de International Business Machines Corporation y Lotus Development Corporation en los Estados Unidos u otros países.

Microsoft, Windows, Windows NT y el logotipo de Windows son marcas registradas de Microsoft Corporation en los Estados Unidos u otros países.

Java y todas las marcas registradas basadas en Java son marcas registradas de Sun Microsystems, Inc. en los Estados Unidos u otros países.

UNIX es una marca registrada de The Open Group en los Estados Unidos u otros países.

Otros nombres de empresas, productos y servicios pueden ser marcas registradas o marcas de servicio de terceros.

### **Condiciones para descargar e imprimir publicaciones**

El permiso para utilizar las publicaciones que ha elegido descargar se le otorga sujeto a las condiciones siguientes y a la aceptación de las mismas.

**Uso personal:** tiene permiso para reproducir estas Publicaciones para uso personal y no comercial siempre y cuando se preserven los avisos de propiedad. No tiene permiso para distribuir, visualizar o realizar trabajos derivados de estas Publicaciones o de una parte de las mismas, sin el consentimiento expreso de IBM.

**Uso comercial:** tiene permiso para reproducir, distribuir y visualizar estas Publicaciones únicamente en su empresa siempre y cuando se preserven los avisos de propiedad. No tiene permiso para reproducir, distribuir, visualizar ni crear trabajos derivados de estas Publicaciones o de una parte de las mismas fuera de la empresa, sin el consentimiento expreso de IBM.

No se otorgan otros permisos, licencias o derechos, ni explícitos ni implícitos, sobre las Publicaciones, información, datos, software u otras propiedades intelectuales contenidas aquí, que no sean los expresamente otorgados en este permiso.

IBM se reserva el derecho a anular los permisos otorgados en este documento siempre que considere que, a su juicio, el uso de las Publicaciones lesiona sus intereses, o determine que las instrucciones anteriores no se están cumpliendo correctamente.

No se puede descargar, exportar o reexportar esta información excepto en caso de conformidad con todas las leyes y normas aplicables, incluyendo las leyes y normas de exportación de los Estados Unidos. IBM NO OFRECE GARANTÍAS SOBRE EL CONTENIDO DE ESTAS PUBLICACIONES. LAS PUBLICACIONES SE PROPORCIONAN ″TAL CUAL″ Y SIN GARANTÍA DE NINGUNA CLASE, NI EXPLÍCITA NI IMPLÍCITA, INCLUYENDO, PERO NO LIMITÁNDOSE A, LAS GARANTÍAS IMPLÍCITAS DE COMERCIALIZACIÓN Y ADECUACIÓN.

Los derechos de autor de todo el material pertenecen a IBM Corporation.

Al descargar o imprimir una publicación de este sitio, declara estar conforme con estas condiciones.

## **Apéndice B. Declaración de limitación de responsabilidad sobre el código**

Este documento contiene ejemplos de programación.

IBM le otorga una licencia de copyright no exclusiva para utilizar todos los ejemplos de código de programación, a partir de los cuales puede generar funciones similares adaptadas a sus necesidades específicas.

IBM suministra la totalidad del código de ejemplo sólo con propósito ilustrativo. Estos ejemplos no se han probado exhaustivamente bajo todas las condiciones. Por tanto, IBM no puede garantizar la fiabilidad, capacidad de servicio ni funcionamiento de estos programas.

Todos los programas que contiene esta documentación se suministran ″TAL CUAL″, sin garantías de ninguna clase. Se renuncia explícitamente a las garantías implícitas de no violación de las leyes, comercialización y adecuación a un propósito determinado.

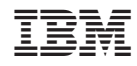

Impreso en España